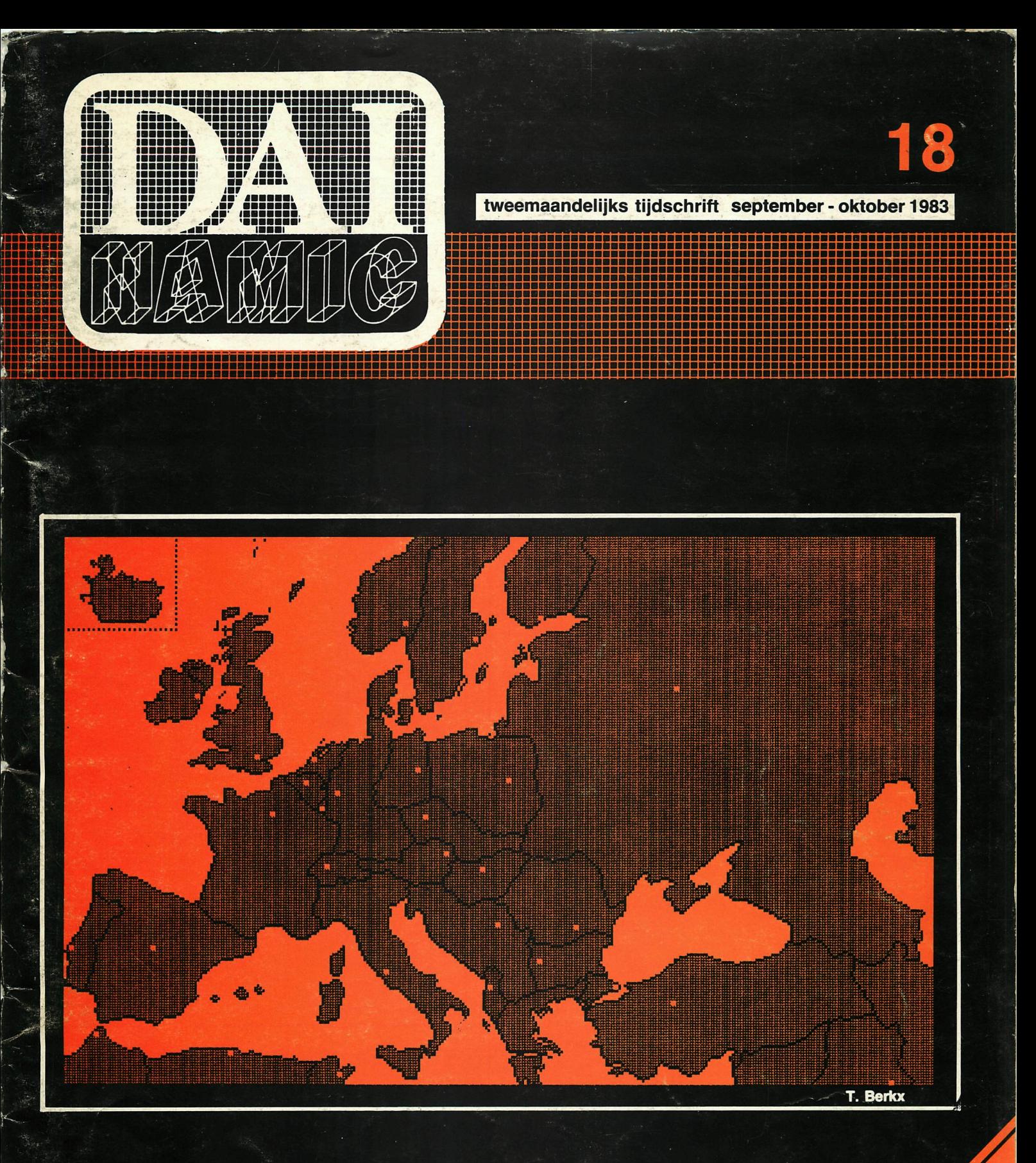

# **personal computer users club**<br>
verantw. uitgever w. hermans, heide 4 - 3171 westmeerbeek<br>
verantw. uitgever w. hermans, heide 4 - 3171 westmeerbeek

een uitgave van dainamic v.z.w. verantw. uitgever w. hermans, heide 4 - 3171 westmeerbeek

# **COLOFON**

DAInamic verschijnt tweemaandelijks. Abonnementsprijs is inbegrepen in de jaarlijkse contributie . Bij toetreding worden de versehenen nummers van de

jaargang toegezonden.

DAInamic redactie :

Dirk Bonné Freddy De Raedt Wilfried Hermans René Rens Jos Sehepens Roger Theeuws Bruno Van Rompaey Jef Verwimp

Vormgeving : Ludo Van Meehelen.

U wordt lid door storting van de contributie op het rekeningnr. **230-0045353-74** van de **Generale Bankmaatschappij, Leuven,** via bankinstelling of postgiro

Het abonnement loopt van januari tot december.

DAInamic verschijnt de pare maanden. Bijdragen zijn steeds welkom.

# CORRESPONDENTIE ADRESSEN. Redactie en software bibliotheek

Wilfried Hermans Heide 4 B 3171 Westmeerbeek België tel. : 016/69.86.23

Vanaf 1 nov. '83 : Mottaart 20 3170 Herself Tel. 014/54 59 74

Kredietbank Westmeerbeek nr. 406-3016141-33 BTW : 420.840.834

# **Lidgelden**

Bruno Van Rompaey Bovenbosstraat 4 B 3044 Haasrode België tel. : 016/46.10.85

Voor Nederland :

GIRO : 4083817 t.n.v. J.F. van Dunne' Hoflaan 70 3062 JJ ROTTERDAM Tel. : (010) 144802

Generale Bankmaatschappij Leuven nr. 230-0045353-74

Inzendingen : Games & Strategy

Frank Druijff 's Gravendijkwal 5A NL 3021 EA Rotterdam **Nederland** tel. : 010/25.42.75

# **DAI**

PERSONAL COMPUTER USERS CLUB

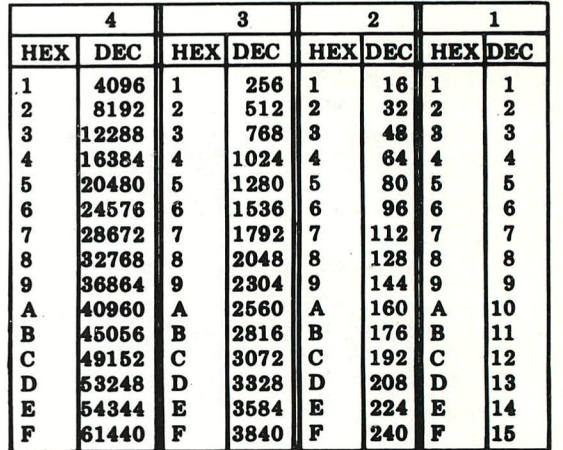

# belangrijke ASCII-waarden in DAIpc

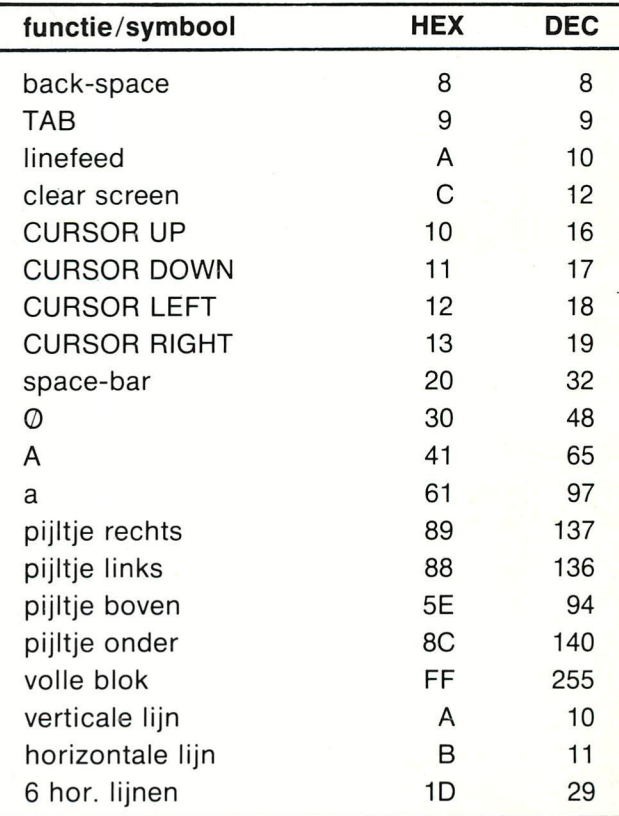

### **ASCII - HEX - ASCII COHTBISIOS TABLE**

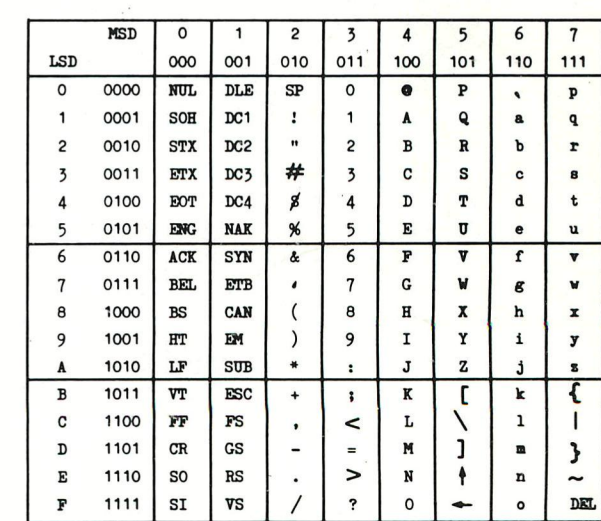

**Als alles verloopt zoals gepland,is dit het laatste nummer dat in Westmeerbeek samengesteld wordt. De redactie, in casu ondergetekende, wordt momenteel namelijk belast met verbouwing en verhuizing. Waarschijnlijk hebben sommigen dit reeds tot ergernis bemerkt aan de onbeantwoorde telefoonoproepen , onze excuses , wij hopen dat binnen een aantal weken de toestand alweer gestabil iseerd is. Vanaf +/- 1 november bevindt DAInamic zieh op volgend adres : Mottaart 20 , 3170 Herselt , en heeft de PTT ons bedacht met dit telefoonnummer : 014/545974 . Een aantal feiten hebben onze clubactiviteiten de laatste weken nog bemoeilijkt : - de poststaking in Belgie, - het enorme succès van onze verjaardagsaanbieding (er moesten dagelijks 10 to 30 pakketten de deur uit !) , - het chronische gebrek aan DCR-cassettes . Bovendien schijnt PHILIPS een partij cassettes op de markt gebracht te hebben die het label "betrouwbaar" beslist niet verdienen. Deze partij was voorzien van oranje wieltjes, wat beslist niet wil zeggen dat we alle cassettes met oranje wieltjes moeten wantrouwen ... Heeft U van ons DCRcassettes ontvangen die moeilijkheden geven, dan kunnen deze steeds geruild worden. Seef ons echter enige tijd, want onze voorraad is weer totaal uitgeput ! Van het floppy-front is er voorlopig nog geen nieuws te melden: noch INDATA, noch KEN-DOS hebben ons een compleet werkend systeem ter test kunnen aanbieden. Met een 200-tal DCR-cassettes in gebruik wordt het ondertussen op de redactie erg moeilijk om in het software-bos de programmaboompjes terug te vinden: de nood aan een degelijk floppy-systeem is erg groot ! Wij wensen de heren ontwerpers moed en succès (op körte termijn graag !) . Als dit nummer verschijnt bevinden we ons weer in de gezellige drukte van de HCC-dagen in Utrecht, daar wordt weer bewezen dat onze hobby maatschappelijk in het licht van de schijnwerpers staat,wie had een paar jaar terug kunnen denken dat het zo'n vaart zou lopen ?** 

**Met de aankondiging van GAMES COLLECTION 12 sluiten we dit voorwoord, tot een volgende keer,** 

# **6AMES COLLECTION 12**

**(Chase, shoot and hunt ...)** 

**Duck shooting by Hans Peters Slangenjacht by Hendrik-Jan van Randen Deer Hunt by Luc Maes Cobra by Fred van Amerongen Star-hunt by Koert van Espen** 

**price : audio :750 Bfr , DCR :900 Bfr available : 1/11/83** 

**Dear members.** 

**Dainamic will be on a new address from 1st of november : Mottaart 20, 3170 Herselt, the new phone number will be : 014/545974. It seems that PHILIPS has produced a lot of DCR-cassetts that are not 100 X reliable , the cassettes have orange wheels. If you have troubles whit tapes you got from us, please return for exchange ! INDATA-floppy system is not ready , KEN-DOS is not ready : will there never come an end to our growing collection of DCR-cassettes ? Above you can find the contents of GAMES COLLECTION 12 .** 

# **NEWSLETTER 18**

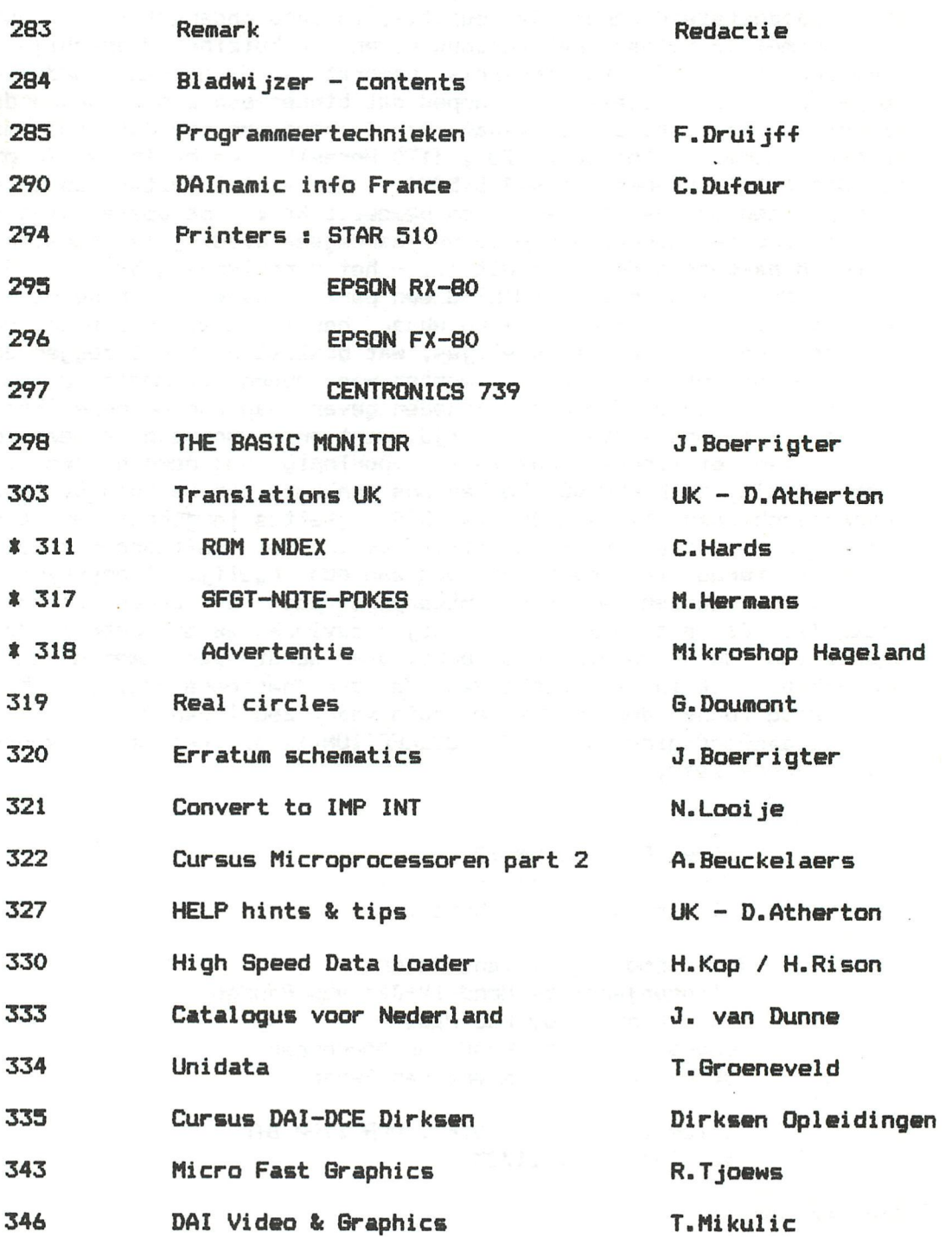

**900 Bfr 1000 Bfr 1400 Bfr** 

No part of this book may be reproduced in any form, by print, photoprint, microfilm or any other means without written<br>Preta usit deze ton the pang worlden verwelvoudigd en/of openbaar gemaakt door middel van druk, fotocop

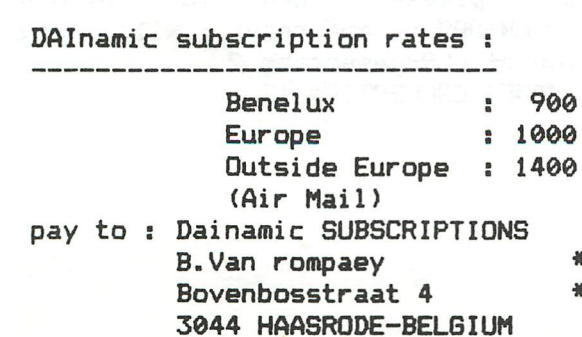

**\* by check or \* on Bancaccount nr 230-0045353-74 of Generale Bank Leuven c/o DAInamic**   $\sum_{i=1}^{n} \frac{1}{i} \left( \sum_{i=1}^{n} \frac{1}{i} \right)^{i} \left( \sum_{i=1}^{n} \frac{1}{i} \right)^{i} \left( \sum_{i=1}^{n} \frac{1}{i} \right)^{i} \left( \sum_{i=1}^{n} \frac{1}{i} \right)^{i} \left( \sum_{i=1}^{n} \frac{1}{i} \right)^{i} \left( \sum_{i=1}^{n} \frac{1}{i} \right)^{i} \left( \sum_{i=1}^{n} \frac{1}{i} \right)^{i} \left( \sum_{i=1}^{n} \frac{1}{i} \$ 

# **PROGRAMMEERTECHNIEKEN**

Half augustus kreeg ik een band binnen van Koert van Espen die mij zeer inter-<br>resseerde. De band was keurig voorzien van de testarray's om inlezen te verge-<br>makkelijken en het programmå zelf stond er ook meermalen op, keu In de begeleidende brief vertelde Koert de inhoud van de band en verklaarde dat<br>hij STARRUU DER volledig zolf had westerste Dij hij STARBUILDER volledig zelf had verzonnen. Dit wekte vanzelfsprekend mijn belangstelling en ik laadde het programma dan ook snel in. Het bleek een eenvoudig maar aardig actiespel te zijn. Een programma dat, hoewel het vrij klein is, toch heel wat te bieden heeft. De bestudering van de listing overtuigde mij ervan dat<br>dit inderdaad origineel werk van Koert is. Er zaten weliswaar wat 'foutjes' in, maar het geheel en bepaalde details toonden inzicht. Mogelijke problemen werden onderkend en de oplossing daarvan meestal gevonden. Aan de andere kant waren de meurs (en echt niet alleen beginners!) dat ik besloot Koert op te bellen om hem te vragen of ik zijn programma mocht gaan gebruiken als basis voor een van mijn<br>artikelen. Koert stemde hiermee in wat ik niet alleen zeer waardeer maar ook bewonder. Hij weet dat ik in zijn programma van alles ga bekritiseren en dat dan nog eens ga laten publiceren ook. Kritiek zeker indien die opbouwend bedoeld is kan prettig zijn maar om ten overstaan van alle DAInamic-lezers (ik hoop tenmin-<br>ste dat ze het lezen) je te laten bekritiseren getuigt van moed.<br>Ik hoop dan ook dat anderen zich de moeite willen getroosten om Koerts versi bestuderen en dan zelf eens een lijstje te maken met foutjes die zij in dit programma zien of menen te zien en dan pas verder te lezen. Daarnaast zijn er natuuriijk ook nog smaakgevoelige punten en mogelijk zelfs pun-<sup>ren</sup> die ik over het hoofd heb gezien. Zou ik inderdaad iets belangrijks over he<br>hoofd hebben gezien: laat mij het dan weten, ik kan as is de talengrijks over he mee houden. En als ik in een bui even moedig ik kan er in de toekomst rekening heid nog toe ook.<br>heid nog toe ook.

Het oorspronkelijke programma van Koert :

10 REM Program by Koert Van Espen Date:1983 08 20 60000 10000<br>20 FEBRUARY 30 PRINT "DO YOU Want to play - without red bricks (type '1')?"<br>40 DOINT " 40 PRINT " - with red bricks (type '2');<br>50 Bl=GEIC:IE GL/>40 0 AND QL/\F0 0 THE bricks (type '2'); 50 G!=BETC:IF GIO49. 0 AND BÎO50. 0 BOTO 50 100 FOR B=1 TO 3<br>110 PRINT CHR\$(12):MODE 2A 120 CURSOR 0, 2: PRINT "SCORE: : ";S:CURSOR 30,2:FOR W≔1 TO 3-B:IF B<> 3 THEN PRINT CHR\$(255);" "; 130 NEXT *"L^yZffnáiTz* 9>VNflx - <sup>1</sup> 4 XMflx' Ymx 3!DRflW *\*•\** "-^-H 150 X=XMAX/2:Y=YMAX/2 170 E=30:R=15:FOR K=1 TO G!-48 180 FOR 0=1 TO E: XX=INT(RND(2.0\*X-2.0)+1.0): YY=INT(RND(2.0\*Y-16.0)+1 .0): IF SCRN(XX, YY)=15 OR SCRN(XX, YY)=3 THEN O=O-1:NEXT 190 DOT XX, YY R:NEXT:  $E=15$ :  $R=3$ : NEXT<br>200 ENVELOPE 0 15 20010 2001:  $\Sigma E = T$ 200 ENVELOPE 0 15, 200; 0, 200; : IF T=0 GOTO 1000 300 H=SCRN(X,Y):IF H=3 GOTO 500<br>310 IF H=15 THEN S=S+100;ITT+1; 310 IF H=15 THEN S=S+100:T=T+1:SOUND 0 0 15 0 4545<br>320 IF T=30 GOTO 900:DOT X X 3 GUREER 0 15 0 4545 *IO* IF T=30 GOTO 900:DOT X, Y 3:CURSOR 8, 2:PRINT S; 500 *fit* S%!TÍ|,SEn5I6iENVELaP <sup>E</sup> ' *^^^^-^^urmtltZaum* OFF 520 PRINT "Again?(Y/N)"

10040 PRINT :PRINT :PRINT :PRINT "DO YOU WANT INSTRUCTIONS? (Y/N)" 530 A=GETC: IF A<>89 AND A<>78 THEN 530: IF A=78 THEN END 800 G=0:GG=0:T=0:S=0:6OTO 100 900 G=0:GG=0:T=0:8=8+5000:GOTO 110 1000 6=6ETC:IF G=0 GOTO 1000 1100 8=8-1:ON B-15 GOTO 2000,3000,4000,5000 2000 Y=Y+1:60T0 300 3000 Y=Y-l:GOTO 300 4000 X=X-l:GOTO 300 5000 X=X+l:GOTO 300 10000 PRINT CHR\$(12): COLORT 7 0 0 0: COLORG 0 3 5 15: MODE 0<br>10010 CURSOR 19, 18: PRINT "S T A R B U I L D E R " 10010 CURSUR 17,18:PRINT STARBUILDER " 10020 .CURSOR 19,17:PRINT " " 10030 CURSOR 19,15:PRINT " KOERT VAN ESPEN" 10040 PRINT : PRINT : PRINT : PRINT "DO YOU WANT INSTRUCTIONS? (Y/N) 10050 G!=GETC:IF G!<>89.0 AND 6IO78.0 THEN 10050: IF 6! =78.0 THEN RETURN 10060 PRINT CHR\*(12):PRINT "Try to catch the white stars as fast as po ssible.": PRINT "but avoid anything that is red coloured," 10070 PRINT "Use the cursorkeys to move your ship.":RETURN

Zoals U kunt zien is het een vrij klein programma (40 regels) en als U de moeite neemt om het in te tikken kunt U zien dat het bijna altijd goed werkt. De enige fout in de werking (HEEFT U DIE GEVONDEN ????) komt slechts zelden aan het licht. Bijna altijd zult U normaal kunnen spelen.

Bij het bestuderen van de listing zal U zijn opgevallen dat als regelnummers alleen tientallen worden gebruikt; een uitstekende gewoonte, die mij vertelt dat niet alleen bij het programmeren zelf is nagedacht, maar ook nadien het programma nog eens bekeken werd voor het werd ingestuurd. Dit laatste ontbreekt bij vele inzendingen. Velen zijn tevreden zodra het programma werkt. Maar ik vind dat na het programmeren zelf altijd nog een of twee stappen hören. De beroepsprogrammeur zal na de laatste regel nog een handleiding / bedieningsaanwijzing of iets dergelijks moeten maken OOK als het programma zelf uitleg geeft. Ik zie bijvoorbeeld mensen aan de slag willen gaan met DAInatext. Op de eerste uitleg-pagina staat dat je met CSHIFT3+CRETURN3 terug kunt komen in het menu, maar dat is niet leesbaar als je met de tekst bzig bent. Ook de aanwijzing dat je niet eerst CSHIFT] en dan [RETURN! moet drukken maar tegelijkertijd met eerst de C8HIFT] en dan pas de [RETURN] erbij ontbreekt. De amateurprogrammeur zal zijn programma in een vorm moeten vermaken dat hij er mee voor de dag kan komen. Het is toch uw liefhebberij en dan is het toch fijn iets moois af te leveren.

 $\pi$ 

Het eerste is ook voor amateurs aan te bevelen, zeker als hun programma's voor anderen bedoeld zijn. Het tweede zuften beroepsmensen zieh ook moeten aantrekken al kunnen die dit om economische redenen (een volgende opdracht wacht) achterwege laten. Overigens zou moeten gelden dat juist bij beroepsmensen de structurele opzet al zo groot is dat er weinig meer verbeterd kan worden.

Zo, en nu komen we dan bij de kritiek aan.

Zoals reeds eerder vermeid ben ik een tegenstander van het vragen of de gebruiker instructies nodig heeft ais de uitleg zo kort is als hier. De intro / uitleg staat correct aan het eind van de listing met logische regelnummers. Maar deze subroutine heeft twee RETÜRNs en dat vind ik voor de struetuur minder geslaagd. Het geheel kan trouwens ook goed met GOTOs gedaan worden. We gaan alleen vanaf regel 20 naar regel 10000 en keren dan altijd terug naar regel 100. Willen we dan later nog een CLEAR opnemen kan dat dan probleemloos. Met CLEAR is het programma trouwens beter: nu loopt het stuk na een CLEAR4 voor de RUN. CLEAR 256 is bv goed. De regels 30,40 & 50 vind ik bij de uitleg horen, daar de keuze maar eenmaal in het programma wordt gemaakt.

Over regel 50 nog het volgende : beseft U dat 50 G=GETC:IF 6=49 OR G=50 GOTO 100:6OTO 50 hetzelfde doet ? Maar pas op/Koerts oplossing laat U vrij een regel tussen regel 50 en regel 100 in te voegen en de tweede méthode niet direct, al is dat aan te passen. In beide mogelijkheden wordt echter door de AND respectievlijk OR extra tijd gebruikt. Hier misschien niet zo belangrijk maar het toetsenbord zal niet zo fijn reageren. Vandaar mijn voorstel :

50 6=GETC:IF G<49 GOTO 50:IF 6>50 GOTO 50

Hetzelfde recept kan ook worden toegepast op regel 530.

Koert wist vermoedelijk niet en daarin is hij zeker niet de enige dat bij een IF AND of een IF OR combinatie de DAI altijd beide mogelijkheden bekijkt en dan combineert alvorens actie te ondernemen. Beter zou zijn te stoppen als het toch al fout is. Dit is zo bij een OR als al aan de eerste voorwaarde wordt voldaan en bij een AND als de eerste al niet voldoet.

Structureel is de AND en OR te prefereren omdat anderen dan sneller kunnen begrijpen hoe en waarop getest wordt maar uit oogpunt van snelheid (bij DAI) niet. Toch maak ik de ontwerpers van de DAI hier geen verwijt. De tijdwinst die soms geboekt kan worden gaat weer verloren door structuuronderzoek, terwijl nu de programmeur het kan beinvioeden.

Is de snelheid belangrijk kunnen we meerdere IPs gebruiken en de volgorde juist zo maken dat er zo min mogelijk getest thoeft te worden.

De score wordt bijgehouden op regel 320; achter 8 wordt nog een tweetal spaties afgedrukt dit is juist. daar anders soms de eindcijfers van een vorig maal kunnen blijven staan. Bedenkt U zelf eens waarom twee spaties nodig zijn en in welk geval een spatie niet vlodoende is. Achter deze " " zou ik echter nog graag een '5' willen zien om het zenuwachtige cursorgedrag te beperken. Of beter nog de cursor onzichtbaar maken door middel van POKE #75,32.

Over regel 180 valt het volgende op te merken X+X is sneller dan 2.0\*X. Er is juist gebruik gemaakt van floating point getallen 1.0 en 2.0 omdat RND daarmee werkt en nu dus sneller is dan met integers. De INT is volledig overbodig en vertraagt alleen maar omdat er toch een toewijzing aan een integervariabele is.

En nu de fout. Koert voorzag terecht dat het mogelijk zou zijn dat een 'ster' op een reeds geplaatste ster terecht zou komen en dan zouden er maar 29 (of nog minder) in plaats van 30 sterren zijn en kunt U nooit 30 sterren 'opeten' om een nieuw veld te krijgen.

Koert loste dit schijnbaar goed op door te testen of de gekozen plaats leeg is. Is dit niet zo dan verlaagt hij de loopcounter 0 met 1. Dit is logisch gezien een uitstekende oplossing alleen werkt het op de DAI niet !! Aan het begin van elke FOR-NEXT loop wordt het aantal malen berekend dat de loop doorlopen moet worden. Het tussentijds veranderen van de loopvariabele 0 (een dummy) heeft dan ook geen invloed meer op het aantal malen dat de loop doorlopen wordt. Ook heb ik structurele bezwaren tegen een FOR waar twee NEXT'n bijhoren. Ook had de test zelf beter gekund, niet alleen de constructie met OR die hiervoor al besproken is maar ook het tweemaal laten berekenen van de 8CRN(XX,YY) kost tijd.

En het is niet nodig: beter is HULP=SCRN(XX,YY): IF HULP=15 OR HULP=3 THEN Nog beter IF SCRN(XX, YY)<>0 THEN ....maar dit is water naar de zee dragen, de fout wordt nu mooier en sneller gemaakt, Om de loopvariabele te verminderen is hier zinloos. Hoe lossen we het op ?

Er zijn meerdere methoden voorhanden; ik noem er twee :

- I ) we houden bij hoeveel sterren we plaatsen. Zijn het er bijvoorbeeld maar 28 dan behoeven we ook maar 28 sterren te pakken voor een nieuw veld. In plaats van letterlijk te testen of SCRN(XX,YY)=0 is kunnen we de teller bijhouden door TELLER=TELLER+1-SGN(8CRN(XX,YY))
- II) we kiezen een ander punt als het gekozen punt al bezet was eh om tijd te winnen kiezen we alleen een nieuwe YY-waarde. 200 FOR 0=1 TO 30:XX=RND(X) 210 YY=RND(Y):IF 8CRN(XX,YY)<>0 GOTO 210 220 NEXT

Ook de méthode van Koert om zowel de witte als de rode punten met dezelfde loop neer te zetten overtuigd mij van zijn programmeereapaciteiten. Zonder meer origineel maar naar mijn smaak hier de leesbaarheid van het programma zo beinvloedend, dat ik liever twee lesse FOR-NEXT'n zie om de punten te plaatsen. Het is nauwelijks meer werk maar wel duidelijker voor anderen. Maar weet dat Koerts oplossing juist is en alleen mijn smaak zegt gekunsteld en niet kunstig. Een ander argument tegen Koerts oplossing is dat nu bij de eerste doorgang van de loop altijd nodeleos op kleur 3 wordt getest die dan nog niet aanwezig is. Maar geneeg over regel 180, het is weliswaar de interressantste regel van het programma maar zo vullen we tien DAInamics met alleen dit programma.

Bij regel 800 worden G,GG en T op 0 gezet, waarna naar het begin van het programma wordt gespongen. Het was beter geweest deze initialisering dan daar aan het begin te doen. De nulmaking (wat een woerd) kan dan ook op regel 510 en regel 900 achterwege blijven.

Na deze verandering verhoogt regel 900 alleen neg maar de score S met 5000 en gaat dan naar 110. We kunnen echter alleen vanuit regel 320 in regel 900 komen en dus is het beter daar (regel 302) de verhoging te doen en regel 900 te verwijderen. Regel 800 kan na een kleine verandering ook weggelaten werden.

De ENVELOPE'S veranderen nooit en kunnen dus beter bij de initialisatie staan.

De opbouw van het veld voor het overzicht over het programma in een apart blok aan het eind gezet. Dit blek laten beginnen met een aantal GETC's om keybeunce tegen te gaan. In de oorspronkelijk versie was je wel eens al dood nog voor je iets gedaan had. Beter gezegd je had wel iets gedaan maar dat was bij de vorige beurt.

De GOTO in regel 200 beviel mij ook niet. De richtingsbepaling is essentieel en dus wil ik die voor in het programma. Het moet in feite het eerste zijn dat we zien afgezien van initialiseringszaken.

De méthode die Koert gebruikt om de blokjes in beeld te krijgen die aangeven hoeveel ronden er nog zijn is goed en origineel. (zie de regels 120 en 130) Tech vend ik het gekunsteld. 'Vreemde' méthodes hebben dat nu eenmaal. Als het

als volgt gedaan zou zijn opgelost :

40 IF B=l THEN PRINT CHR\$(255)+" "+CHR\$(255)

50 IF B=2 THEN PRINT CHR\$(255)+"

IF B=3 THEN PRINT "

zou, iedereen het zeer snel duideiijk zijn wat er gebeurt. Regel 60 kan zelfs na een CHR\$(12) weggelaten werden. Hij heeft echter een eigen méthode gezecht en dat is zeker te waarderen. Zelf ben ik toen ook een aparte oplossing gaan zoeken.

40 PRINT MID\$(CHR\$(255)+" "+CHR\$(255)+" ",B+B,3) en de B dan van 0 tot 2 en met van 1 tot 3. Ik wilde echter graag de CHR\$(255) vermijden. Ik heb teen het volgende gedaan. De desbetreffende regel regelnummer 1 geven en de string die de MID\$ gebruikt vervangen door "AAAAAAA". Teen naar utility gegaan en op #29F, #2A0 gekeken waar de textbuffer begint. Zonder CLEAR zal dit #3EC zijn. Het stuk na #3EC bekeken en de AAAAAAA's epgezocht, (code 41) Vervolgens deze 41's vervan gen door FF 20 FF 20 20 20 20. Voor degenen die niet ze thuis zijn in ASCII-codes FF is volle blok en 20 is spatie. Terug naar BASIC en toen in EDIT het regelnummer weer aangepast. Meet Ü ook eens doen ! 'Vreemde' dingen als U LIST en / of EDIT doet met deze regel.

**288** - **DAInamic 83-18** 

Regel 330 stond mij ook niet aan. Het is logisch om de GETC in een andere variabele te zetten om ze de oorspronkelijke richting te bewaren, maar waarom moest bij richtingverandering geen strafpunt gegeven werden ? De ON G6-15 GOTO .... dus vervangen deer een GOTO 1100.

En endanks dat het spei snel is toch ook principieel kijken naar de gevolgde logica. In regel 320 staat een test die enzinnig tenzij het laatste punt een wit punt was. De gehele regel hoort dus thuis achteraan in regel 310. In regel 330 nu nog IF GG=0 veranderd in IF GG<16 omdat dan 'TAB' en 'RETURN' geen problemen meer kunnen geven.

Door verder het programma iets andere volgorde te geven was het mogelijk regel 330 en regel 1100 te cembineren. Ik vermoed dat Koert er aan heeft zitten denken maar er niet uigekomen is.

Verder heb ik nog een paar schoonheidsfeutjes verbeterd, Het omzetten van floating point variabelen in integers (regel 50 en regel 10050) is daar een voorbeeld van.

Ik heb programma tot slot gerenumberd en een naamswijziging doen endergaan. Dit laatste vind ik zelf een grote ingreep daarom nu de argumenten die mij er toe brachten het toch te doen. Games collection nummer 12 is een jachtcellectie gewerden en nu leek mij een naam als STAR-HUNTER beter. Ten eerste omdat dat mijns inziens ook beter de bedoeling van het spel aangeeft en ten tweede omdat die naam duidelijk thuishoort in een collectie als nummer 12.

De gewijzigde versie laat ik nu exprès niet zien. U heeft de oorspronkelijke versie en met het deornemen van dit artikel kunt U de 'nieuwe versie verkrijgen. Ook het aanschaffen van Games Collection 12 verschaft U de nieuwe versie.

Nogmaals Koert hartelijk dank zonder jeu was dit artikel niet entstaan.

Frank Druijff

# **ERRATU M DAIn^imic r Defbnjig g x n g Too l**

10 REM ERRATUM DAInamic Debugging Tool (TK 5) 20 REM Please adapt lines 1350/1360/1370 as follows 30 REM 1350 GOSUB 51000:REM --- REGISTERS TO VARIABLES--1360 IF PC=P0K(8) OR PC=P0K(8)+1 THEN PC=PCNEXT 1370 IF RSTCALLFLAB=1 AND SP0LD-SP=2 THEN POKE MLPSTACKPTR+12,PCNEXT MOD 256:POKE MLPSTACKPTR+13,PCNEXT SHR 8:GOSUB 51000

# LIGNES D'EXTENSION

**DAInamic INFO** 

Le moniteur du DAI permet l'utilisation de lignes d'extensions. Ceci est possible jusqu'a 3 lignes supplementaires. Chaque ligne supplémentaire commence par un C et contient 6 espaces à son début.

Mr Markus SISS à conçu un proramme en langage machine (mlp) pour manipuler ces lignes

Il permet l'utilisation de plus de 3 lignes supplémentaires, efface le C et permet de mettre plus ou moins de blancs en debut de ligne.

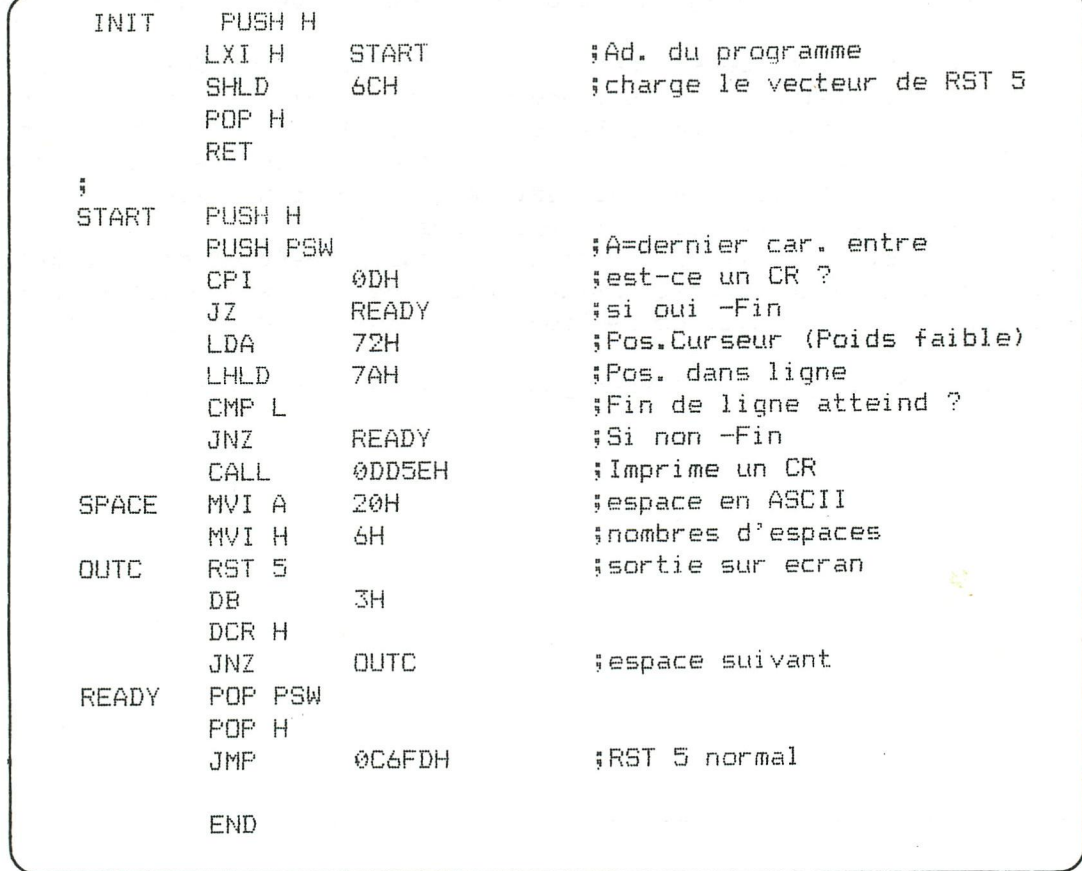

La routine INIT doit etre utilisée une fois au début du programme. Elle remplace l'adresse du vecteur d'interruption RST 5 en #006C/D par l'adresse de ce programme. (Ceci peut être fait sous utilitaire en faisant UT , V5=START)

Le reste du programme sera utilisé par le moniteur à chaque interruption RST 5 (Gestion de l'ecran). Si vous ne voulez pas d'espace en debut de ligne, sautes la partie SPACE.

On peut modifier le nombre d'espaces en changeant le contenu de H dans la routine SPACE.

A la fin du programme on retourne à l'adresse normale de RST5:#C6FD Ce programme n'a pas d'influence sur la sortie RS 232.

# **DAInamic INFO**

# DAI RESTART ROUTINES

Le basic du DAI et le système d'exploitation interne sont conçus de telle façon qu'il est difficile de les modifier. L'utilisateur ne peut définir que les Input/Output (Cassette, Clavier, RS 232C, bus DCE, Gestion de la mémoire).

Vous pouvez donc écrire vos propres routines (comme le TOS (Tape Operating System) du MEMOCOM MDCR qui vérifie les entrées au clavier. Dès que (RETURN) est pressée, il regarde s'il y a des commandes DCR.)

Cette méthode fonctionne tant que le basic ne reprend pas la main et dans un programme, vous devez utiliser l'instruction CALLM pour travailler avec le MDCR. Mais il y a d'autres moyens d'étendre le basic et le système d'exploitation interne. Un de ceux-ci par exemple, est la méthode que le DAI utilise pour "switcher" les banques de ROM. Dans les ROM du DAI, les adresses E000-EFFF existent 4 fois (Dans les banques 0, 1, 2, 3). Le numéro de la banque sélectionnée est déterminé par les deux bits les plus significatifs des adresses #FD06 et #40. En basic, la routine ressemblerait à ceci: POKE #FD06,(PEEK(#FD06) IAND #3F) IOR (NUMEROBANQUE SHL 6) La même chose pour l'adresse #40. N'essayez pas ceci car le basic utilise la banque 0!

De façon interne, le DAI utilise la meme méthode pour "switcher" les banques chaque fois qu'un appel est effectué aux banques 1, 2 ou 3. Ceci ne peut se faire d'une façon directe par l'instruction CALL car un CALL ne switche pas les banques. Il existe une instruction spéciale dans le 8080: RST X (X=0-7) qui est suivie d'un byte-donnée. RST X est une instruction occupant un byte et similaire à CALL.

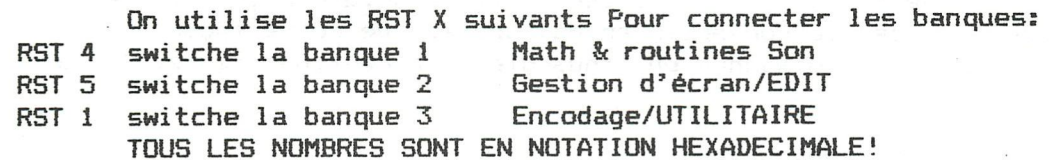

Par exemple, la routine pour imprimer un caractère sur l'écran est RST 5, DATA 3 (EF 03). C'est un appel à l'adresse #E003 de la banque 2. Le registre A doit contenir le code ASCII du caractère. RST 5 est un appel à l'adresse #28 (= 8\*5 = 40D). A #28, les instructions suivantes préparent l'accès à la banque:

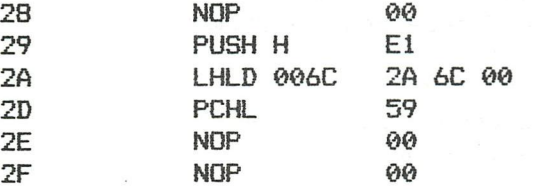

A l'adresse #6C/#6D se trouve FD C6, un saut sera donc effectué à #C6FD avec le contenu initial de HL placé au dessus de la pile. Comme tout ceci se trouve en RAM, vous pouvez modifier le contenu des adresses #6C/#6D ou #2B. Ces adresses peuvent être modifiées par la commande V (après avoir tapé UT). Ex.: V5 C6FD-300 (flèche gauche). Ceci force le RST 5 à continuer à l'adresse #300 ou à l'endroit où se trouve votre programme. Un bon exemple est le programme de conversion APPLE/ATARI qui fut publié dans une précédente newsletter.

En utilisant cette méthode, vous pouvez manipuler toutes les fonctions des banques 1 à 3 et même de la banque 0. RST 5, DATA 3 par exemple est très utile. Cette routine est utilisée pour tout ce qui doit être affiché sur l'écran.

Cette routine est utilisée par PRINT, LIST et tous les messages du DAI. Ainsi,

# **DAInamic INFO**

nous pouvons changer toutes ces routines en modifiant:

1) les contenus des registres A-L du 8080.

- 2) le pointeur de pile.
- 3) l'adresse de retour.
- 4) le byte-donnée après RST X.

Pour ceci nous devons connaître les contenus des registres, l'objet du RST X (la valeur du byte-donnée) ou la valeur du pointeur de pile au moment du RST X. (Ceux qui ne connaissent pas le firmware du DAI peuvent se référer aux routines publiées dans des précédentes newsletters ou au "Firmware Manual" de J. Boerrigter.) Le principal est de vérifier le byte-donnée parce qu'il détermine quelle routine est appellée, et le contenu des registres.

Comme exemple, nous prendrons RST 5, DATA 3 et supposons que notre routine commence à #300. Comment trouver le byte-donnée? Lorsque le RST X est exécuté, l'adresse de retour est placée dans la pile et cette adresse est celle du bytedonnée car elle pointe directement après l'instruction RST X. Avant que le saut ne soit fait à votre propre routine, le registre double HL sera placé dans la pile (V. l'exemple sur la première page).

Dans notre exemple, le registre A est vérifié après que nous ayons trouvé que le byte-donnée est 3. Si le caractère est une majuscule, il sera converti en minuscule.

L'interpréteur basic ne reconnaît pas les commandes écrites en minuscules. Pour cela, nous devons changer de nouveau les commandes écrites en minuscules, en majuscules. Ceci peut être fait. L'interpréteur utilise une routine pour lire des caractères sur l'écran (RAM). Cette routine est RST 5, DATA 15. Nous devons changer l'adresse de retour après cette routine et placer l'adresse de notre propre routine et ensuite, vérifier si le caractère reçu est une minuscule (et dans ce cas, le convertir en majuscule). De cette façon, l'interpréteur accepte les commandes en minuscules. La routine complète sera la suivante:

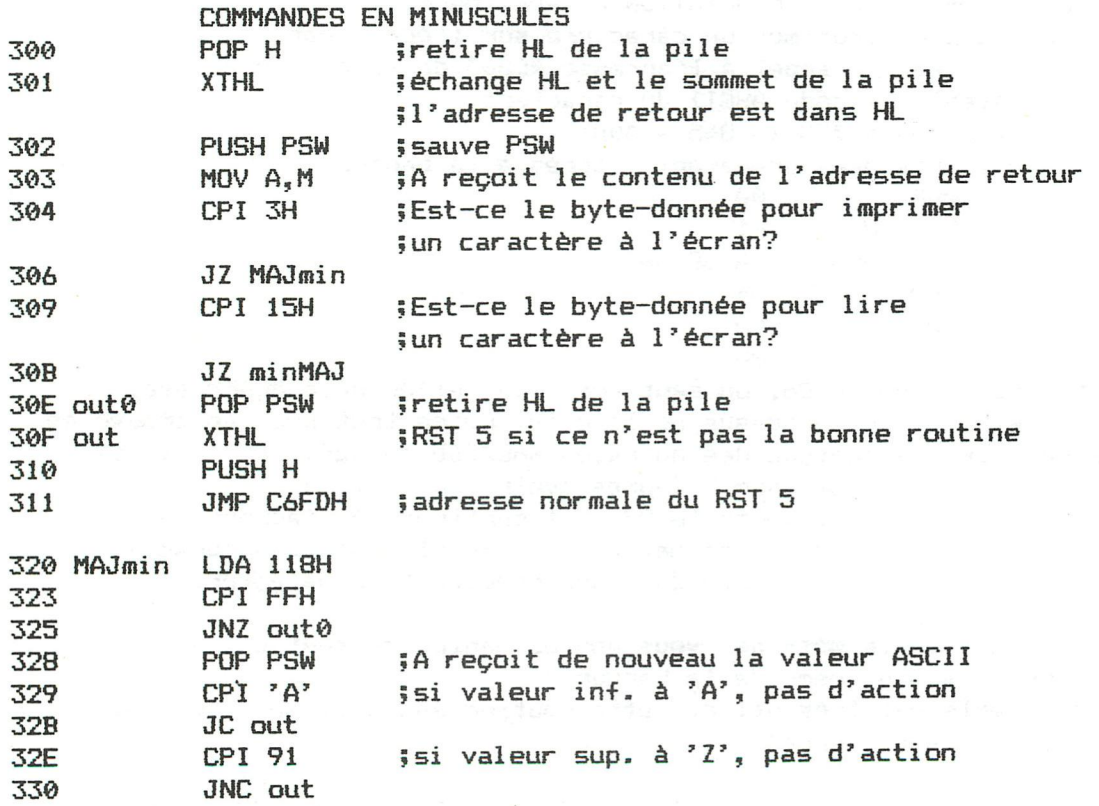

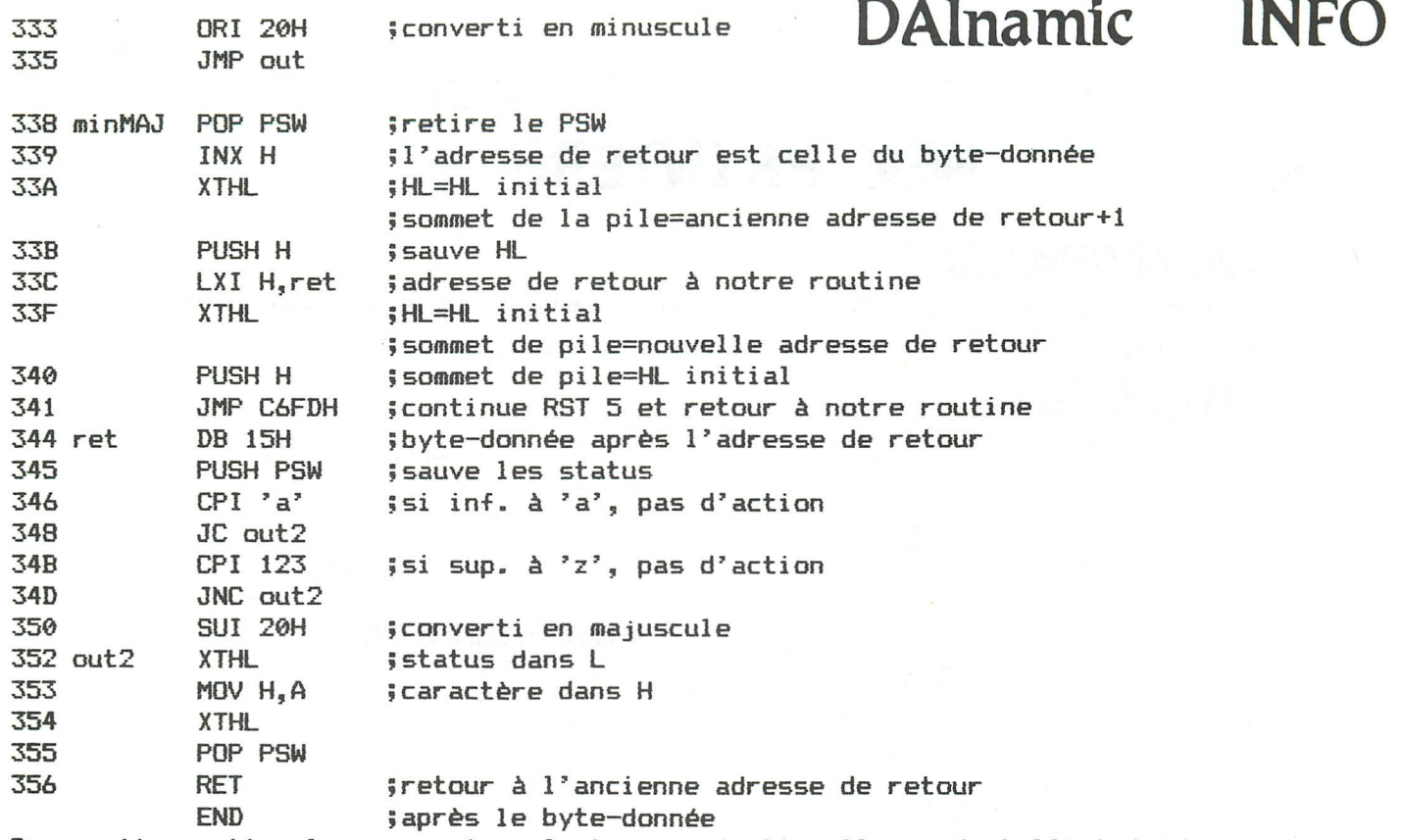

Dans cette routine la conversion n'est pas opérationelle pendant l'entrée de commandes basic. Vous pouvez donc mixer majuscules et minuscules. Tous les listings même en UTILITY ou avec l'assembleur DNA seront en minuscules.

Parfois il n'est pas suffisant de connaître le byte-donnée ou l'adresse de retour si nous voulons changer une routine parce que la routine qui utilise d'autres routines différentes avant une instruction RST X est utilisée. Comme exemple, prenons les routines d'erreurs du DAI. Si nous voulons créer un ON ERROR GOTO routine, il y a un moment où nous pouvons appel 1er cette routine avant que l'exécution ne soit stoppée. Ce moment est juste avant que le message ne s'imprime. Ce message est affiché par (encore!) RST 5, DATA 3. Pour savoir si un message d'erreur est imprimé, nous devons regarder la pile et le pointeur de pile. Ceci parce que chaque fois qu'une routine différente est appellée, elle laisse une adresse de retour au sommet de la pile puis le pointeur de pile est décrémenté de deux.

Cela veut dire que nous pouvons retrouver l'adresse de retour de l'erreur quelque part dans la pile. Comme nous pouvons examiner le sommet de la pile au moyen de l'instruction DAD SP et que nous connaissons combien de niveau de sous-routines se trouvant dans la pile, nous savons toujours si l'appel initial est une routine d'erreur. Avec ces connaissances, nous allons traiter la pile comme une mémoire normale. Nous ajoutons au pointeur de pile deux fois le nombre de niveaux de sous-routines et nous obtenons l'adresse de retour au moyen de l'instruction MOV A, M. Si nous trouvons une erreur, le programme basic continue, avant qu'un message d'erreur ne s'imprime, à une ligne de programme spécifiée par l'utilisateur. Si cette ligne n'existe pas, comme les routines d'erreurs sont à ce moment rendues opérationelles, un message "UNDEFINED LINENUMBER" sera imprimé.

En utilisant la méthode décrite ci-dessus, il est possible d'étendre le basic du DAI et le système d'exploitation. Quelques fois très facilement, quelques fois en recopiant un peu et en modifiant les routines déjà existantes en ROM. J'ai écris un programme d'environ 500 bytes utilisant cette méthode et qui rend possible l'extension du basic à 65 nouvelles commandes entièrement compilées au format standard du basic du DAI. Ceci pour illustrer la puissance de cette méthode. J'espère que cet article vous donnera une idée de la façon d'interagir avec le basic du DAI et de faire plus avec votre DAI,

# **STAR DP-510 STAR DP-515 NEW PRINTERS**

# **CHARACTERISTICS**

- Printing speed: 100 cps (Normal character) •Super Subscript printing
- Bit Image Mixture printing of varions size characters in one line

# **SPECIFICATIONS**

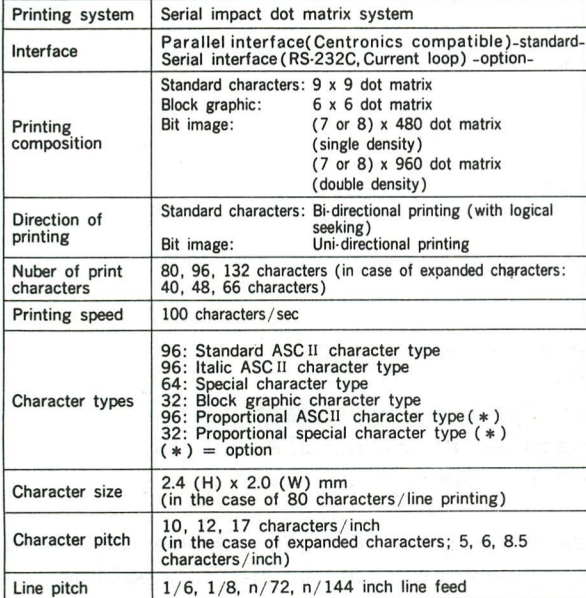

# **CONTROL CODE**

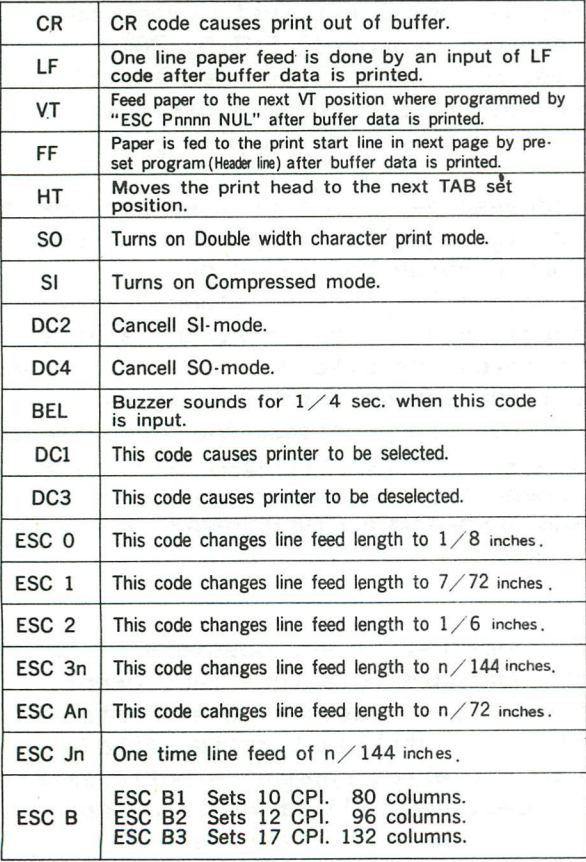

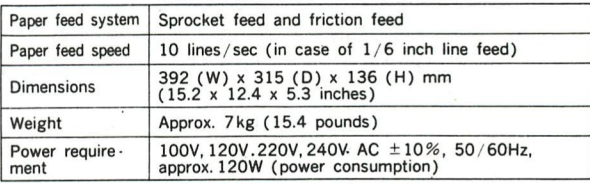

# $\blacksquare$  **FORM SPECIFICATIONS**

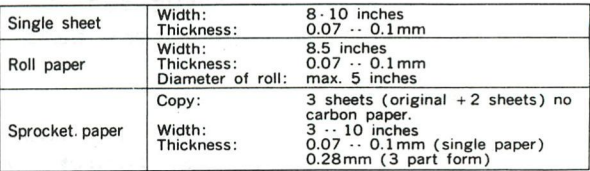

# **INK RIBBON SPECIFICATIONS**

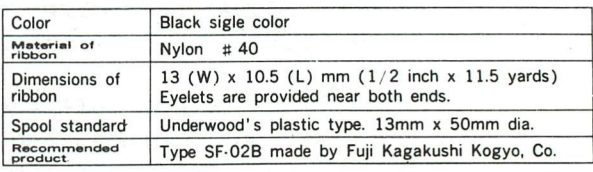

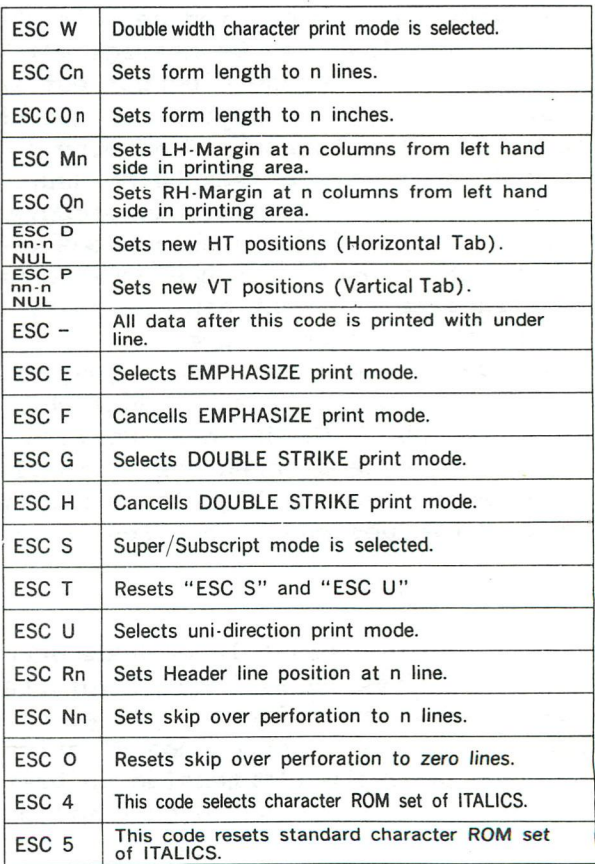

# **NEW PRINTERS**

# Personal Printer **RX-BO**

# **SPECIFICATIONS**

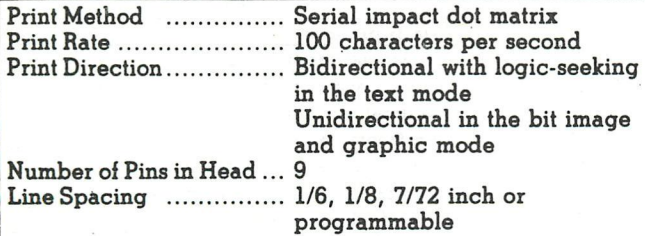

# **PRINTING CHARACTERISTICS**

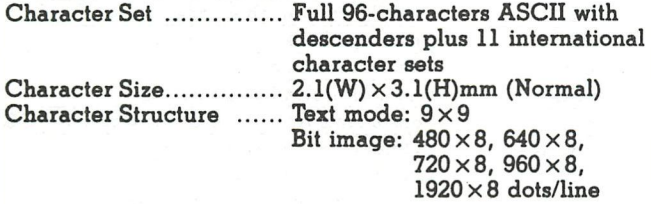

# **PRINTING SIZE**

**Max. Characters/Line** 

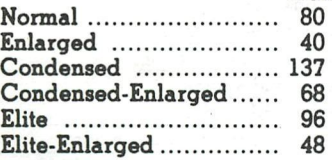

**FORMS HANDLING** 

Form Feed **With Communist Programmable length to 127 lines** 

# **MEDIA HANDLING**

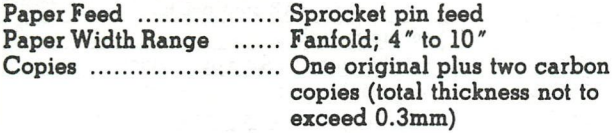

# **INTERFACE**

Standard ..................... Centronics-style 8 bit parallel **Optional IEEE 488, RS-232C, etc.** 

**INKED RIBBON** 

**Color Black**  Type .......................... Exclusive cartridge **Life Expectancy 3 million characters** 

# **ENVIRONMENTAL CONDITIONS**

**Operating Temperature... 5 to 35° centigrade Operating Humidity 10 to** *80%* **non-condensing** 

# **POWER REQUIREMENT**

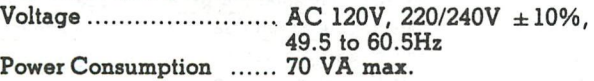

# **PHYSICAL CHARACTERISTICS**

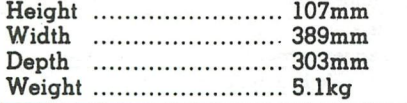

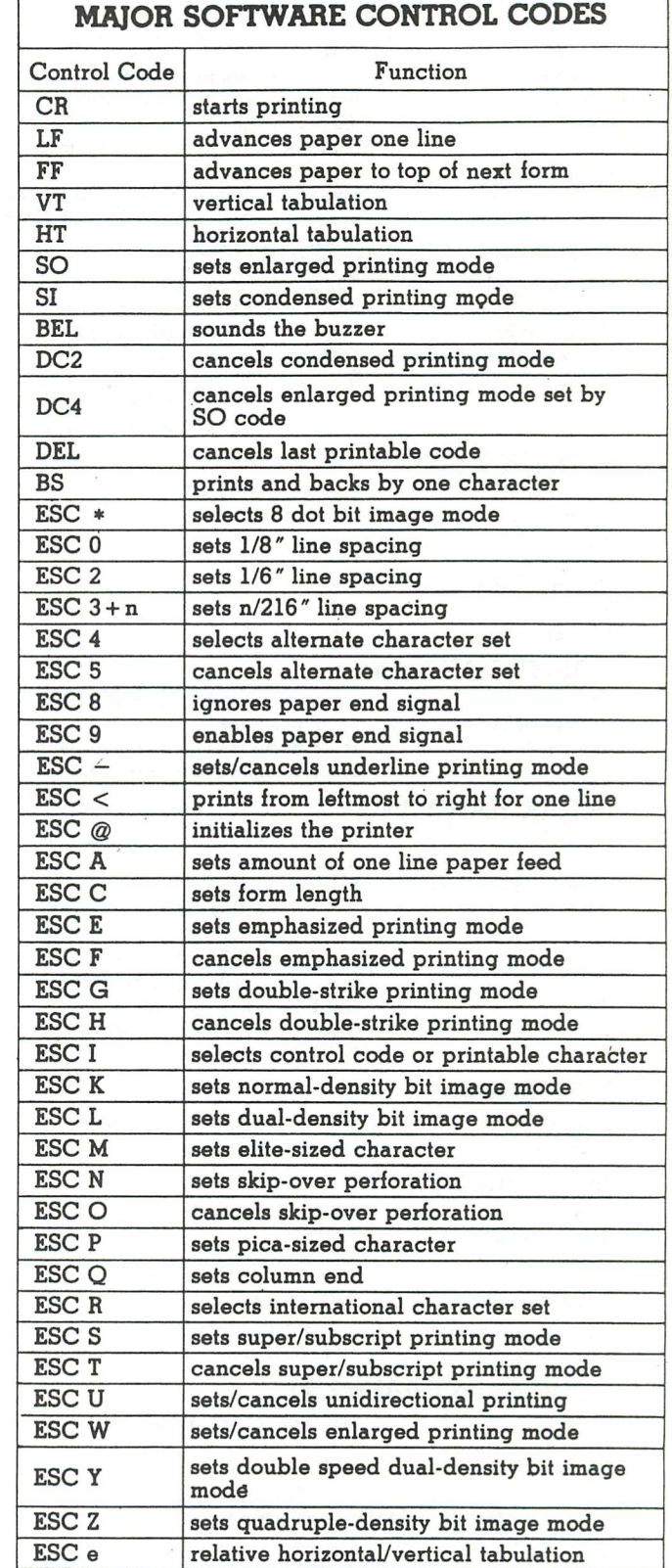

Specifications are subject to change without notice.

**sets column head** 

**sets/cancels half speed printing** 

**ESCI ESC s** 

# **NEW PRINTERS**

# *Versatile Printer*

**Print** We 11

### **SPECIFICATIONS**

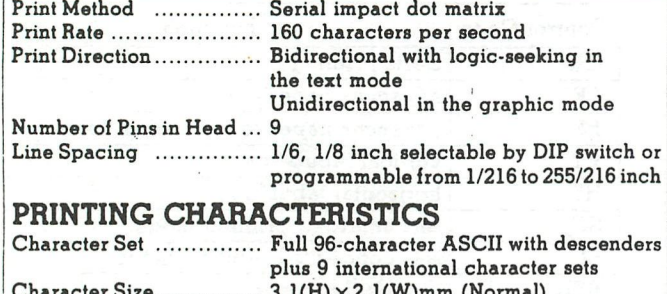

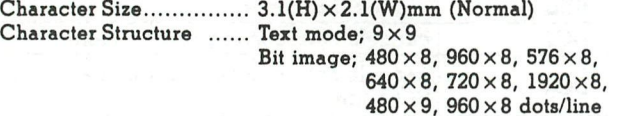

# **PRINTING SIZE**

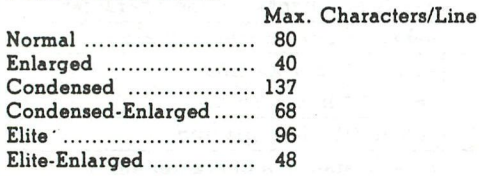

# **FORMS HANDLII ÎG**

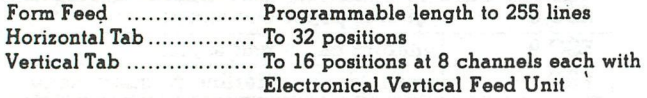

# **MEDIA HANDLING**

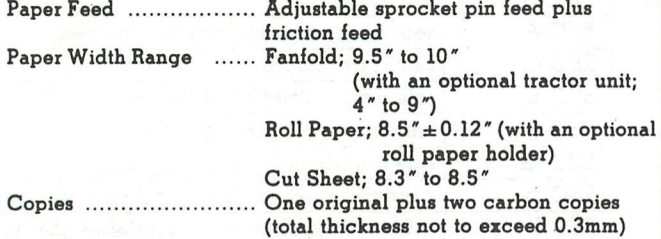

# **INTERFACE**

**Standard . Centronics-style 8 bit Parallel Optional .. IEEE 488, RS-232C, etc.** 

### **INKED RIBBON**

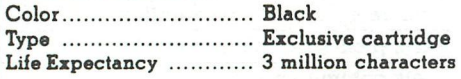

# **Environmental Conditions**

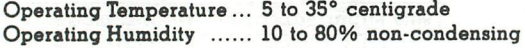

# **POWER REQUIREMENT**

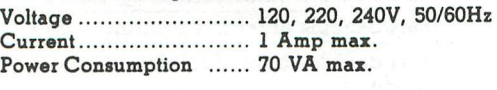

# **PHYSICAL CHARACTERISTICS**

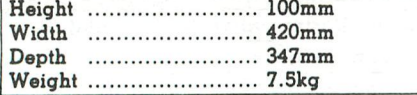

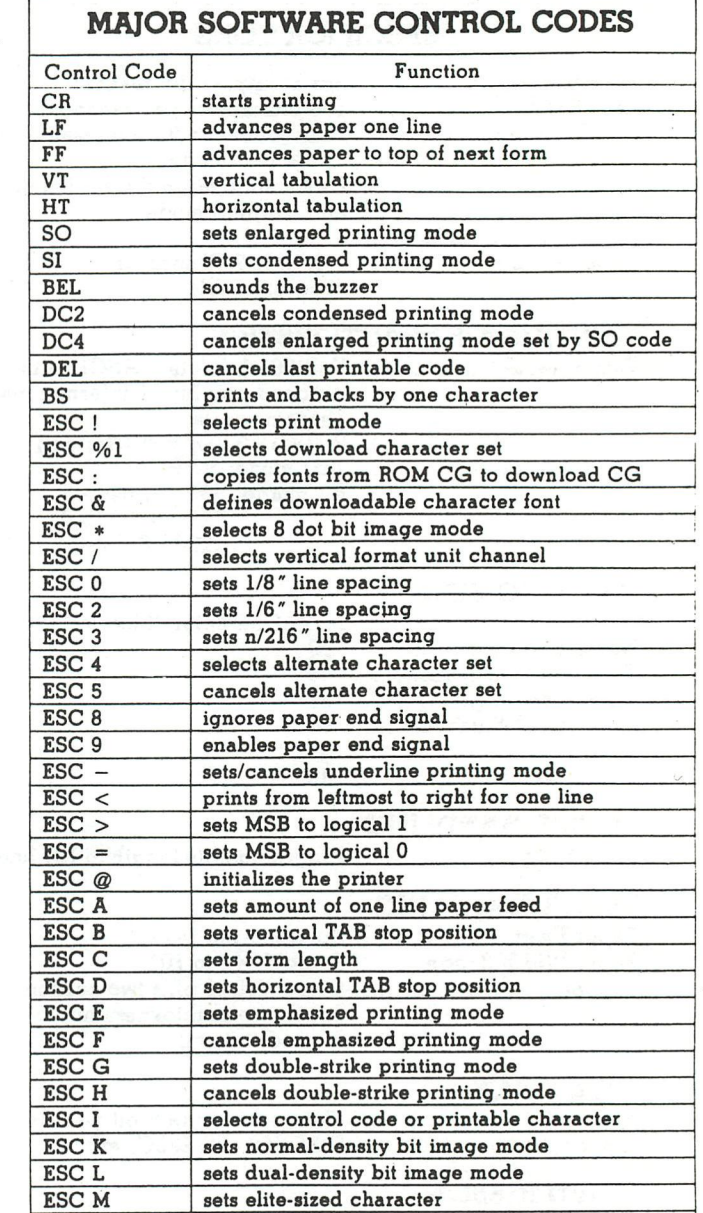

**sets skip-over perforation cancels skip-over perforation sets pica-sized character sets column end** 

**sets VFU stop position reverses paper feed sets column head selects special CG** 

**selects international character set sets super/subscripi printing mode cancels super/subscript printing mode sets/cancels unidirectional printing sets/cancels enlarged printing mode** 

**sets double speed dual-density bit image mode sets quadruple-density bit image mode** 

**sets/cancels proportional spacing mode sets/cancels half speed printing** 

Specifications are subject to change without notice.

**ESCN ESCO ESCP ESC Q ESCR ESC S ESCT ESCU ESCW ESC Y ESCZ ESCb ESCj ESCI ESC m ESCp ESC s** 

# **IMPRESSIONS** of the CENTRONICS 739

Looking through the back issues of DAInamic and from contacts with other DAI users it would seem that most have chosen the EPSON MX.. range printers, and having made a different choice myself I thought a review of my printer might be of interest. A year or so ago when I started investigating printers the advertised price of the Centronics 739 was more or less the same as the MX 80, and as my main requirement (after program listing) was for a document printer, I decided to go for the Centronics.

The printer can produce two entirely different character sets, one used for the letter quality proportional space characters and the other for standard print. The standard set (10 CPI Normal) produces 80 characters/line, and the same set can be compacted for 132 characters/line (16.7 CPI Condensed). The printer has a nine wire/pin head which produces a 7x8 matrix for Normal and Condensed print, whilst proportional characters are formed by up to 9 vertical and 6 - IS horizontal dots, In graphics mode only the top 6 pins are used, with 594 dot positions per line of 8 inches. Each character type can be elongated, and there are optional foreign characters selectable by an internal DIL switch. In addition, two other DIL switches select auto line feed on/off and a self test function. There are three external controls at the front of the printer, on/off, online/local, and rev/forward paper feed. Strangely, the on/off indicator LED was mounted inside the case on the main circuit board making it invisible except when looking straight down on the top. I have since moved it to the obvious position next to the switch. The printer can handle three paper types, 11 x 9.5 inch perforated fan-fold, 8,5 inch continuous roll, and single sheets, and runs at 100 cps in the standard and 80 cps in proportional mode. The printer can produce super and subscript by shifting the character base line half a line up or down, and an underline can be switched on or off anywhere in a line. Within any line the print head can be backspaced or moved on any number of dot positions under program control, and this can be used to advantage for right hand margin justification, as the print on this page shows.

Since having the printer I have suffered two breakdowns, the first time a miniature fuse being the only casualty, however in the second case I had to replace four diodes, which was less easy to trace. Nevertheless, I am well satisfied with the printers overall robustness and the high quality print output. Here are some examples . •.

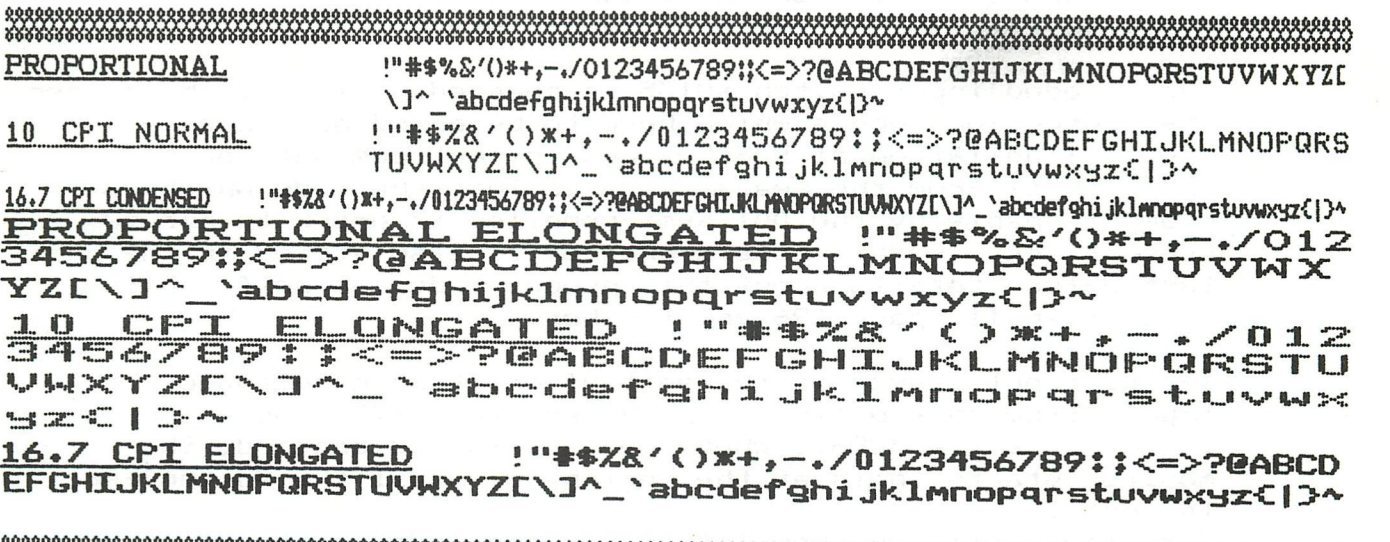

îiîfiîSv^SlvfMiK^

# $X + E$  **BASIC MONITOR (#C80C-#C956)**

### $FART$  **1: GENERAL**

This article describes the principles of the BASIC monitor routine of the DAI in general. In further articles, the details of certain parts of the monitor will be explained. As reference for this article, the 'DAI pC FIRMWARE MANUAL' is used. The annexed (simplified) flow chart will be the guide through this article.

The BASIC monitor might be seen as the 'heart' of the operating system of the DAI-BASIC. Under control of this monitor, program lines can be entered into the textbuffer, direct commands will be executed, the run of a program is controlled, a 'break' is managed, etc.

The monitor is entered by the DAI after a reset or power-on at address #C818. Other entries (on #C80C, #C814 and #C823) are also used after finishing certain routines. This will be explained in part 2.

INITIALISATION (#C818-#C843):

The monitor must be initialised. That means, a defined start situation has to be created. The stackpointer is set, all flags indicating the running of inputs, programs, subroutine calls and of encoding stored lines are cleared. Result: the DAI is 'at rest'. Keyboard interrupts and clock interrupts are enabled, otherwise no inputs can be made and no output to the screen would be possible.

INPUT FROM THE EDIT BUFFER (#C846-#C84E>:

The encoded input switch #0135 is checked. This switch defines the source for inputs which have to be encoded. Encoding means: Translation of BASIC lines (direct commands or program lines) from the readable BASIC into the code which is understandable by the DAI semi—compi 1er in order to excute these lines. In this code a program is also stored in the textbuffer. Details about this pseudo—code can be found in Newsletter 11, page 196 and further.

If the input source is the editbuffer, then handling of the inputs from this buffer is prepared via #D879, and encoding takes place via #C867. When one textline is encoded, the monitor starts again at the beginning, until the editbuffer is empty.

See also a previous Newsletter for the 'editor story'.

Remark: Encoding of 'undefined rubbish' (namely the momentary contents of the encoded input buffer) occurs also if the switch #0135 is >2 !! This firmware failure is based on the assumption that #0135 is always <=2.

INPUT FROM KEYBOARD (#C851-#C864):

If the input source is not the editbuffer, but the keyboard, the prompt ('\*') is displayed on the screen and the input of a BASIC textline is awaited via #DD1A. In plain text: the DAI waits for a direct command line or a program line to be stored in the textbuffer, which must be entered via the keyboard. This input sequence is only finished by typing a CR ('RETURN') or by a break. All characters typed in are displayed on the screen. The screen memory is at the same time the onliest place where the inputs are stored. When CR is typed, the monitor starts working again. It takes the first character from the input line in the screen memory for investigation.

The difference between direct command lines and textlines to be stored in the textbuffer is the existance of a linenumber at the beginning of program lines to be stored. If the first character of an input line is a number, then the line must be stored in the textbuffer after encoding. Otherwise it is a direct command line, and execution of this line must take place directly after encoding.

If the first character in the input line is a CR, then no input line is available, and the monitor waits for a new input line.

ENCODING PROGRAM LINES (#C867-#C86A):

If a program line has been typed in, this line is encoded and stored in the textbuffer on the correct location; that means in sequence of linenumber. The monitor is restarted to get new input lines.

The details on how encoding is processed will be explained in a next article.

ENCODING OF DIRECT COMMAND LINES (#C86D-#C87D):

The direct command lines are encoded via the routine for encoding a BASIC command via RSTl/OO. The result of this process — the semi—compi led code — is stored in the encoded input buffer #013E-#01BD. This buffer is 128 bytes large, so the maximum length of an encoded program line is therefore 128 bytes, otherwise an error message 'LINE TOO COMPLEX' will be the result.

The flag #0117 is set (#FF), simulating a 'RUN' of a program line; the registers BC - used to indicated the position in a program line where the monitor is busy executing it point to the beginning of this encoded direct command line in the encoded input buffer EBUF, and the direct command line will be executed.

RUNNING OF DIRECT COMMANDS OR PROGRAM LINES (#C87F-#C88F):

The next part is valid both for the execution of direct command lines as for the execution of program lines stored in the textbuffer.

The onliest difference is the contents of the register pair BC. For direct command execution, it points to the encoded input buffer EBUF. For the execution of a program stored in the textbuffer, it points to the start of a textline in this buffer.

The first character of a direct command or a stored line is taken. If it is a token — an abbreviation for a BASIC command — the startaddress of the execution routine of the BASIC command belonging to this token is found in the table #CF02, and this routine is executed via #C8A9.

If the first byte is not a token (#C8E5), then it could be a '0' or the length byte at the beginning of a stored program line. A 'O' indicates the end of the textbuffer contents (where a 'O' is inserted after the last statement), or the end of a direct command line (see #C876). When encountering a 'O', the monitor is restarted.

If the first byte read by the monitor is the length byte of a stored program line, then the trace/step flags are tested (#0115/#0116). If one of these flags is set, the new program line will be listed on the screen. In case of 'STEP', pressing the spacebar is awaited.

If no 'break' is pressed, the monitor continues on #C87F.

SPECIAL END OF ACTIONS (#C8AA-#C8B5):

If a token has been found, and the particular execution routine has been performed, the monitor returns to #C88F. Here is checked if the execution routine for the particular BASIC routine has eventually a special ending. This special end is indicated by a code in accumulator A and the carry—flag set after running the BASIC execution routine. See for example #DF03: 'STOP': CY=1, A=3.

- Four special actions are possible:
	- 0: #C908-#C915: After 'LOAD': If 'LOAD' is not a direct command, the loaded program will be runned immediately.
	- 1: #C818: Can't continu: After commands which do change program pointers or which alter the contents of the textbuffer, the monitor is restarted.
	- 2: #C8C0-#C8C8: After a 'soft break': The 'break' must be handled.
	- 3: #C8B8-#C8BD: After a 'STOP' command in a program line. The place where the program execution is stopped must be remembered and 'STOPPED IN LINE ....' has to be printed. Further handling will be as a 'soft break'.

'SOFT BREAK' HANDLING (#C8CB-#C8E2):

If a 'break' has been given during the run of a program, 'BREAK IN LINE ....' will be printed. All pointers which are relevant to the program status - the so—called FRAME #0100-#0115 - are saved on stack, and flag #0126, indicating the existance of a suspended (= interupted) program is set before the monitor is restarted.

If a 'break' is given during excution of a direct command, then only a CR is printed. No program status have to be saved now.

SUMMARY OF THE MAIN LOOPS IN THE MONITOR:

Once the monitor is initialised, a program is stored in the textbuffer, and the direct command 'RUN' is given, the following happens:

- 'RUN' is a direct command, which is encoded into the encoded input buffer EBUF. Via its token #87, the execution routine on #DF9E is found. There - amongst others - the register pair BC is set to the startaddress of the textbuffer, and the monitor is re-entered on point (E).
- Via main loop 1, the first character of the textbuffer is taken. This is the length byte of the first program line. If no TRACE or STEP flags are set, the monitor returns at point (B) with incremented linepointer BC.
- Via main loop 2 the monitor continues. If a token is found, after the linenumber, the appropriate BASIC excution routine is executed, and the monitor continues at point (B).
- $-$  This goes on until the end of the textbuffer  $-$  a 'O'  $$ is found. Then the monitor restarts itself.

For a direct command line, the same explication applies.

### REMARKS:

In further articles, some of the details of certain parts of the monitor will be explained extendedly.

For those who are not yet in the possession of the 'DAI pC FIRMWARE MANUAL': It can still be obtained by sending an Eurocheque or an international postal money order of the amount of Hfl. 68.— to 'Micro—Service', Fabritiusstr.15, 6174 RG Sweikhuizen, The Netherlands.

(C) - Jan Boerrigter, July 1983

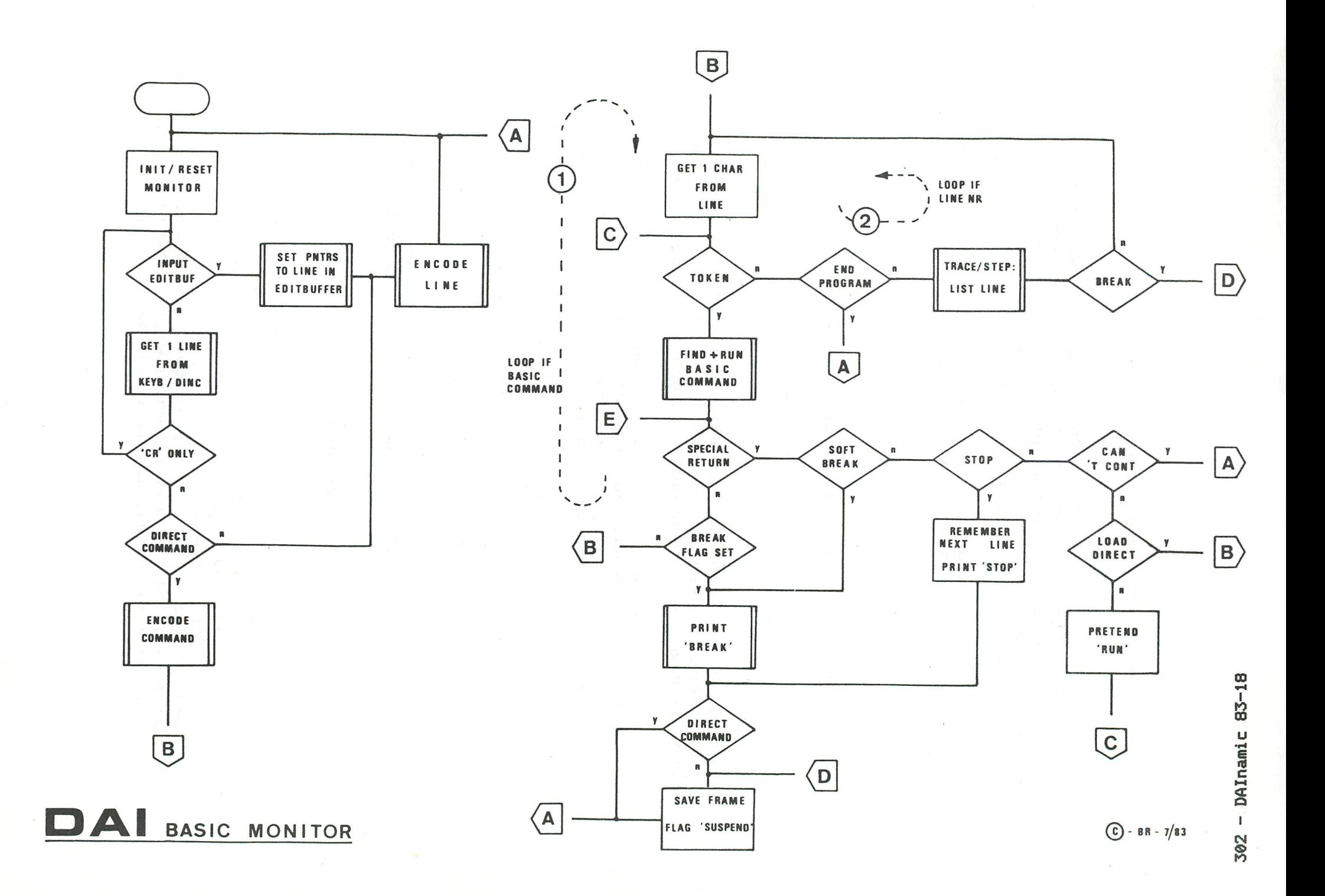

# **p.i.T.inurorrxT.jLTXTxxxTj^^^ —TRANSLATIONS—TRANSLATIONS—TRAlMSLATIOIStS - <sup>r</sup> <sup>j</sup>**un

**FROGRAMMING TECHNIQUES** (from DAInamic 13, page 301)

I will start with my apologies for some errors which crept into my last article. I hope that the article was clear enough for you to correct them.

The main subject on this occasion is colours 16 to 19, with colours 20 to 23 as a subsidiary topic. Beginning with the latter, it would be a good thing if all our contributors would employ colours 20 to 23 when drawing in the 4-colour mode. It is so simple: at the start of the program we give a COLORG A B C D, with ABC & D being the 4 wanted colours. Then we give a DRAW instruction in the program using 20 if we want colour A, 21 for B, 22 for C and 23 for D. It is good practice first to give the COLORG instruction and then the MODE instruction. This avoids starting with, say, a bright yellow screen from the previous COLORG and then changing back to the wanted colour. In the 16-colour mode the first colour in COLORG is used for the background and the rim too takes on the same colour. This cannot be cleared by a FILL 0,0 XMAX,YMAX C, but only by a new COLORG followed by a new MODE 1,3 or 5. The advantage of using colours 20 to 23 lies in the fact that beginners can easily change a poor colour combination. I can make excellent use of COLORG 0 12 3 with my RGB monitor but I am sure viewers in black and white would be unhappy with my efforts if I changed over to 4 5 8 13.

Before we get on to colours 16 to 19 I must explain the screen arrangement in the RAM. If my explanation is inadequate refer to the articles by N J Looije or J Boerrigter in previous issues.

The screen RAM can be seen as two blocks of memory which together determine the ultimate picture. The memory banks are separated hardwarewise - the B bank is for even numbered bytes and the C bank for the odd numbered ones. This is important for the programmer.

What follows is the picture construction for the 4-colour modes. The 16-colour modes have a different structure. The colour which will be adopted by a dot on the screen is defined as follows :- two bits appropriate to each dot indicate from which of the four colour registers that dot will take its colour. Firstly, the standard case : after a reset we give a COLORG 0 3 9 14 command and then a MODE 4. The whole screen will become black and then change to MODE 4A. By going to Utility with UT we can establish with a Display that all the line control bytes show 00. (DB000 B500 for example). What happens now if we set these bytes to a different value? Let us try. POKE \*B000,#AA and see 4 dots appear on the screen coloured red. For those with little experience of bit information #AA=10101010. We now follow with POKE #B002,#66 (#66=01100110)« Two small red lines appear next to the dots. POKE #B001,#F0 : Of the four red dots the leftmost two change to yellow and two blue ones come up. With these examples and a little thought we can reason out how the colouring is effected.

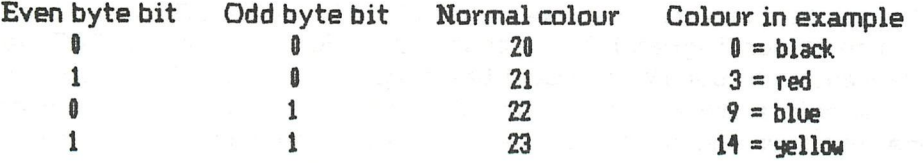

It is even possible to have more than four colours in 4-colour modes. The article by N J Looije about the video screen RAM gives much information on that topic so I will not discuss it again here. I will limit myself to establishing that in any line we want we can choose the colour control byte so that the colour registers can be changed one by one« One of the colours can be changed per line. We can take care of this with a bit of clever programming whereby we give each dot the precise colour we want while still arranging all the colours over the whole screen.

# **rXTJLTXXXrxrrXTJ^XTXTXTXTXXXTXTXTXTXT^^ —TRANSLATIONS—TRANSLATIONS—TRANSLATIONS — rj Ll**

**But to return to the subject. I wanted to deal with colours 16 to 19. Firstly, the colours above 16**  are not real colours but special applications: colours 20 - 23 refer to the colours of the COLORG instruction and the colours 16 - 19 put bytes in the screen RAM on or off. Here we again come back to the introduction: the colour of each dot in a picture is stipulated by two bits. These two **bits are in two different bytes, one having an even numbered address and the other an odd number, the odd one being higher than the even one« By now giving a DRAW instruction with**  colour 17 the bits belonging to the even byte are set to one. If after a reset and MODE 4, the command FILL 0,0 44,44 C is given it makes no difference whether C is 5,17 or 21. If without a **reset but after another program, we use 21 it could happen that we do not get green but some other colour« However 21 is better than 5 because using 5 after another program brings with it**  the chance of an error message, COLOUR NOT AVAILABLE. There is no risk of that when **drawing in colour 17. We will demonstrate the difference between drawings in colours 17 and 5. Key in MODE 4** 

**FILL 22,22 66,66 22 FILL 0,0 44,44 5** 

**and see that the green area has overwritten a part of the orange (22=10 standard) square. Tap in the instructions again but this time use colour 17 instead of colour 5 and the green area is seen to be no longer a square but a kind of L«** 

The part where the squares overlap is now a new square coloured white. Let us analyse that: **Through the MODE 4 command we set (unless we came from MODE 4A) all the bits which**  designate the colour to zero. This is also valid if we had not made colour 0 the first colour of a **COLORG although the screen is then another colour« The first FILL produces an orange square and sets the appropriate memory bits, the even bytes to zero and the odd bytes to one. The second FILL, using colour 5 sets the even byte bits to one and the odd byte bits which became one on the first FILL, now become zero again. The resultant colour is therefore that which was last given, in this case green (5). Because with the second FILL command we gave 17, only the bits of the even bytes will go to one and the bits of the odd bytes will NOT be changed. Thus the area where the two squares overlap, on the first FILL receives ones in the odd bytes, and with the second FILL using 17, ones in the even bytes. So this overlap square takes colour 23 (normally white). We can therefore set at one, only the bits of the even bytes, with a 17. However, with a 16 we can zero them again. Similarly with colour 19 we can set to one the bits of the odd bytes and with colour 18 switch them to zero again.** 

**What is the significance of this to the programmer? According to the Manual we can achieve an effect of animation, but we must not expect too much from this. The effect is all right in theory but the drawing is too slow to give the appearance of film«** 

But we will show how this can be done. We do a drawing in colour 17 with a COLORG 0 5 x x and then see it on the screen in colour 5 (green). If we choose zero for x in the COLORG we can **afterwards draw what we want in colour 19 without it being visible« Colour 19 puts ones in the odd bytes and therefore the points are either in colour 22 if the other bit is not one, or colour**  23 if the other bit is one. But then the point becomes black. Also green points become black if they are drawn over. We can overcome this by letting colour 23 be green. That is, by using **COLORG 0 5 0 5« When the new drawing in colour 19 is ready we give a COLORG 0055 «** 

**All points with two bits set (colour 23) are green and all points with only the bit from the odd**  byte set (colour 22) are green. The points where both bits are zero (colour 20) are black and all points where only the bits from the even bytes are at one (colour 21) are black. We thus see nothing of the old drawing but all of the new. Then we erase drawing 1. Give all instructions

# **r.** *n*  **-TRANSLATIONS-TRANSLATIONS—TRANSLATIONS - rXXXTXXXXXTXXXXXTXXXXXTXXXTXXXXXTXXXTXTXXXTXTXXXXXTXTXTXXXXXXXXXXXXXXXn**

which had colour 17 again, but this time with colour 16 (the bits of the even bytes at zero), or if it is quicker, with a FILL 0,0 XMAX,YMAX 16. Then do a new drawing (3) in colour 17. COLORG 0 5 0 5 and drawing 3 is visible and drawing 2 is not. Erase drawing 2 with colour 18, do drawing 4 in colour 19 and then again COLORG 0 0 5 5 to make drawing 4 visible and drawing 3 disappear. Erase drawing 3 with colour 16, do drawing 5 in colour 17 and then again a COLORG 0 5 0 5, etc, etc.

In this way we can, for example, draw a car and move it across the screen. If the car takes up a lot of lines its speed is too low for the motion to be classed as animation. Even a drawing of 5 or 6 lines each with about 20 points can not reasonably be called dashing. Some people may be less critical and could find a larger number of lines acceptable. I am thinking of a large scale static drawing (in colour 23) with only a few moving parts, such as a clock. Remember though the snag which limits these animations to the 2 colours (foreground and background).

However there are applications where the facilities are suitable in DAI-basic. For example J Visser uses them very effectively in his 3-dimensional maze. The situation seen from the player's standpoint is shown on the screen. The player chooses a move, the program draws the fresh situation invisibly and then a COLORG rapidly changes the picture.

I myself have also written a maze program which by the use of colours 16-19 makes a specified part of the screen visible. One thus sees only a small part of the maze. It is done like this! The maze is drawn in colour  $17$ , then we put a block in colour  $19$  (FILL  $A$ ,  $B C$ ,  $D 19$ ). After a COLORG 0 0 14 9 the maze is invisible because colour 17 signifies even bytes and with odd bytes being zero, colour 21, thus 0=black. However where the block is, the background is yellow and where both maze and block are the colour is 23, thus 9=blue. We can let the block move by drawing a line on one side of it in colour 19 and erasing a line on the other side of it with colour 18. Another happy incidental is the possibility of giving an inverted colour to a particular part of the picture. Think about it with me! Make a drawing in colour 17 and colour in the required part (FILL) with colour 19. Then give a COLORG 0 12 12 0 and the drawing goes blue with a black background« But without the FILL this is reversed. So we can point out or make conspicuous a particular part of a picture without disturbing the remainder.

With this article are a number of programs which show how we can craftily make use of colours 16-19. Csee pages 304 & 305 of DAInamic 131«

Frank H Druijff

# **A CHEAP & VERSATILE EPROM-PROGRAMMER** (DAInamic 13, p344/9)

The DAI personal computer has many extended input/output possibilities. With these many applications can be realised. This article deals with one such application.

WHAT IS AN EPROM ?<br>An Erasable Programmable Read Only Memory is a memory element which, as its name suggests, can be only read by the computer. The characteristic of Read Only Memories is that they do not lose their contents when their power supply is switched off. They are thus especially suitable for a microprocessor system which must work as soon as it is switched on. ROMs have the disadvantage that their contents must be set in the factory, by a process which is only

# r. - India de Maria de Maria de Maria de Maria de Maria de Maria de Maria de Maria de Maria de Maria de Maria d<br>- TRANSLATIONS-TRANSLATIONS-TRANSLATIONS-

economically attractive for large quantities. An EPROM on the other hand has the ability of being repeatedly programmed by the user. After programming the contents can, if needs be, be erased with Ultra Violet light. Therefore it is an ideal building block for prototyping, for short runs and for the hobbyist.

# **PROGRAMMING AN EPROM**

Nowadays most EPROMs are constructed as a matrix of 1024x8, 2048x8 or 4096x8 bits , ie, the IK, 2K and 4K EPROM. They can be easily incorporated in a system with words of S bits . Fig 1 shows the EPROMs with type numbers and pin identities. In normal circumstances the EPROM is part of a microprocessor system. The microprocessor gives an address, sends a chip select and a read signal; then a memory element will be selected and its contents written, via its output lines, to the microprocessor. This data can be, for example, the next instruction for the system. The EFROM must of course have been programmed. The starting point for this is an erased  $IC<sub>t</sub>$ in which all the bits are "1". Programming is the changing of selected bits to "0" by connecting a +25V programming voltage to the Vpp pin, then giving an address and the required data. A 50 msec TTL pulse on the PROG input then programmes the EPROM. In effect the data is "burned" into the addressed memory location. By repeating this process the whole EPROM can be programmed. This is usually done by incrementing the address by 1 each time and writing a new data word. Table 1 gives the operating specification for the EPROMs. As programming takes 50 msec for each location, fully programming a 2785 takes 50 sec, a 2716 or 2516 takes 100 sec and a 2732 or 2752 takes 200 sec. A programmed EPROM can be erased but professional equipment is expensive. Erasure can however be done using a special UV-lamp, the Philips TUV 6W-E which costs about 50 Dutch guilders. If the EPROM is fastened to the lamp with an elastic band it will be wiped clean in 15 to 20 minutes. (Warning! Ultra Violet light damages the eyes, so wear red goggles or operate the lamp in a closed box).

### **BUILDING A PROGRAMMER**

We have seen that to program an EPROM we must provide an address, a data word and the required control signals to the IC. These can all be generated by the DAI and sent via the DCE bus to the programming equipment. It is also necessary to provide the various voltages which the IC needs. The supply voltage, +5V is available from the DAI; the +25V programming voltage must be separately generated.

### **THE HARDWARE**

The EPROM programmer needs connection to the DAI and the 25V supply (figs 2 and 3). The programming voltage is provided from a 24V AC supply, rectified, smoothed and then stabilised by a 7812 (+12V) voltage regulator which is adjusted to the correct operating level by the potentiometer connected to its base lead. The potentiometer should be set so that the output level reaches precisely +25V. Fig 2 shows which DCE bus leads are to be connected to the EPROM pins. The numbers printed nearest the IC are its pin numbers; the others are for the  $DCE$  bus. Table 2 shows how the  $DCE$  bus is used.

The schematic (fig 2) shows two relays which are switched by the DAI, via the DCE bus, each being buffered by a transistor. 12V relays were chosen as they can use the DAI's power supply. There is a 12V, 1A feed in the DAI and here only about 0.5A of it is used. It is also possible to use 24V relays, feeding them from the programming voltage, but then a larger 24V transformer would be needed to cope with the increased load. The diodes connected across the relay coils are to dissipate the voltage surge induced when the relays are switched, a surge which would destroy the transistors. One relay selects the 2732 or the otter EPROMs as the 2732's connections differ from the rest. Three connections have to be switched and most programmers accomplish this with a hand operated switch which can cause mistakes. The second relay connects the programming voltage to the IC. Al l the components can be mounted in a small case. The base for the EPROM can be a normal IC socket but as so much care is needed to insert and

# r. *a*  TRANSLATIONS-TRANSLATIONS-TRANSLATIONS**rjrrXXXXXXXTXTXXXXXTXXXXXXXXXXXXXTXXXXXXXTXTXTXXXXXXXXXTXXXXXTXXXTXrXXXn**

remove the ICs it is much better to use a zero-insertion-force socket.

# THE SOFTWARE

The program ensures that the 8255 (DCE bus) is in the correct mode and that the required signals are sent. The software consists of both a BASIC and a machine language section. The ML program is put in the Symbol Table and then on the first RUN of the BASIC program, is moved to the work area. There are 8 single-key commands which are listed in Table 3.

Check! checks that the EPROM is in the erased state. The computer reads all memory locations and checks that they contain #FF, that is, all bits are "1". The message "OK" or "BAD" appears as appropriate.

Load/Next load! These two instructions are meant especially for use with the DNA (DAInamic Assembler). The load command loads an object file, address #3000, to the work area. The work area is a 4K block of RAM in the DAI where the data destined for the EPROM is stored. See Table 4. The load instruction always places the object file at the start address #A000 in the work area. The Next load command is used to load several files, one after the other, into the work area. A pointer stores the start address for loading subsequent files. The command is useful when several small files are to be put into the EPROM} also, when a very large assembler program needs to be loaded but it exceeds the 16K buffer size, the program can be divided and each part separately assembled. There is a snag; if there is a reference from one part to the otter such as with a JMP or CALL it is necessary for at least part of the symbol table or EQU statements to appear in both parts.

Three error messages are available for both commands: GAP ERROR and CHECKSUM ERROR are identical to those in the BASIC LOADER V1.0, and in addition there is Memory range exceeded. It can happen that when loading from an object file, the memory range of the selected EPROM is exceeded; in that case there is an immediate stop and the bytes remaining are not transferred to the work area. The DNA psuedo-op REServe cannot be used - Load negates the command. The use of DNA with the programmer is summarised as follows! If an assembler program is input it can start at an arbitrary location, given by the ORG statement. It will then be assembled and written to tape as an object file (#0). The EPROM-Programmer can then be loaded after which, in Utility, the object file will be read in  $\Diamond R$ ). The Load or Next load command will transfer the file to the work area ready for the last step, programming the EPROM.

Program! Programs the EPROM with the data that is in the work area.

Read! Reads an EPROM and copies its contents to the work area.

Type! Used to select one of the 5 types of EPROM.

Utility! To jump out of the program into Utility. Useful for examining the work area of the memory or reading in an object file.

 $Verify:$  Reads the contents of an EPROM and compares it with the data in the work area. Verify permits programming to be supervised. Reports "OK" or "BAD".

The complete software consists of a source program, an associated machine language program, Basic sections Basic sections combined in the manner described in DAInamic 6, pl35.

### APPLICATIONS

The programmer can be used in the development of a microprocessor system. The combination of

# **rXXXrXTXXXXXXXXXXXXXXXTXXXXXXXXXXXXXXXXXXXTXXXTXTXTXTXTXXXTXTXTXTXXXXXn -TRANSLATIONS-TRANSLATIONS—TRANSLATIONS rXTXTXTXTXTXTXTXTXXXTXXXTXTXTXTXTXTXT^^^**

DNA and DAI software presents some nice possibilities, especially for developing an 8080/8085 system. Use of the programmer need not be restricted to the 5 types of EPROM mentioned here. Altering it, for example for a 2708 is relatively simple, while with a suitable printed board it is possible to program a one-chip microprocessor like the Intel 8748. There will be more about this later if there is sufficient interest.

### COMPONENT LIST

Most of the items in the component list, Table 5, need no translation. Here are the less obvious ones!- Bl Bridge rectifier B40/C1000, Ll Green LED, Zl 100mA Fuse. Extras! 2 x 12V Relays, fuse-holder, 24V 100mA mains transformer, ribbon cable with 34 pin connector, zero insertion force IC socket, case, mains lead, piece of circuit board.

G. Knoops

# **UNI T COLOXJ R** MODE S **AN D TEX T** IXTOPE S (from DAInamic 13, page 326)

### Dear DAI Friends

Since the last issue of DAInamic I have had a number of reactions from members and otters about the unit colour and text modes. The Handbook would appear to be neither clear nor sufficiently comprehensive. This letter and the accompanying demonstration program are therefore intended to supplement the earlier article.

According to the Handbook the DAI recognises eight resolutions, namely!

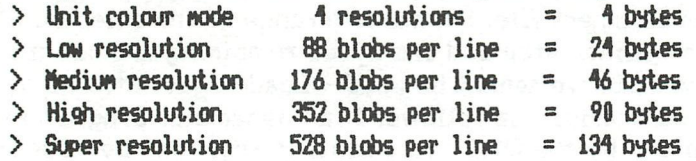

The first omission is that the book says nothing about the number of bytes per line, so the numbers shown above are the values normally assumed. Each is calculated from the number of bytes for the characters times two, with two added for the LINE MODE BYTE and the COLOUR TYPE BYTE. There will be more later about the exceptions. The arrangement of the screen hardware shows, in simplified form, the following! Firstly the highest RAM address is loaded and two instructions are read (the LINE MODE and COLOUR TYPE BYTEs). In association a counter is loaded with the number of bytes still to be read before the following instructions. At the same time readout speed, the number of repeats, the colour mode and character or graphics mode are established. When the counter has run down (from top of RAM - length of line) the next RAM address holds the following instructions which are then read: LINE MODE BYTE and COLOUR TYPE BYTE.

If for example, in MODE 0 (Super resolution), you put a line in High resolution by replacing the LINE MODE BYTE with #6A tte video hardware will read 90 of the original 134 bytes, the 91st byte will be read as LINE MODE BYTE and the 92nd as COLOUR TYPE BYTE. Suppose the 92nd is a colour byte set at #00} the hardware puts the line in unit colour mode and the resolution then depends on whatever character is in the 91st byte. The result would be a repeating pattern of stripes or bits of characters for a minimum of 11 lines (44 bytes divided up into 11 unit colour mode lines) until the hardware encounters the LINE MODE BYTE of the following line« These

# **r- n**  -TRANSLATIONS-TRANSLATIONS-TRANSLATIONS-<br>CHERIFICATIONS -TRANSLATIONS-TRANSLATIONS-

patterns can be changed by a COLORT x y x x but they do not go away. This is noticeable as all lines are pushed down. The technique is used in all the DEMOs of large characters, the advantage being that the screen driver moves nicely on to print the next line. The disadvantage is that the number of lines is limited and only two colours are possible. To obtain more lines of large letters the screen must be divided up anew. Herein lies the Handbook's second omission, there being some exceptions to the above mentioned calculations for the number of bytes in a line. As the unit colour mode is not dealt with in detail some observations and a table are given below.

# EXCEPTIONS & PECULIARITIES

1 COLOUR BYTE

There is an important difference between character and graphics modes, namely the place of the COLOUR BYTE.<br>GRAPHICS

GRAPHICS > COLOUR BYTE ADDRESS = DATA BYTE ADDRESS - 1 CHARACTERS > COLOUR BYTE ADDRESS = DATA BYTE ADDRESS - 3 This means that the last character in a line gets its colour information from the COLOUR TYPE BYTE of the following line.

# 2 LOW & MEDIUM RESOLUTIONS<br>CHARACTERS > LOW res 12

res 12 data bytes total 26 bytes per line > MEDIUM res 23 data bytes total 48 bytes per line GRAPHICS > LOW res 11 data bytes total 24 bytes per line > MEDIUM res 22 data bytes total 46 bytes per line«

There is thus a variation for characters.

### 3 INVISIBLE CHARACTERS

In all graphics and unit colour modes the whole line is visible. In character modes, apart from High resolution, the penultimate character is partly cut off and the last character is invisible. In High res the last character is half visible, obtaining its colour information from the COLOUR TYPE BYTE of the next line. This is visible in a complete picture as a small block in colour 2 of the COLORT command. (With the majority of TVs the last characters are not visible)

# 4 16 COLOUR CHARACTERS

For computers of revision 5 or 6 onwards this modification is inbuilt as standard. It has the same meaning as in 16 colour characters, namely that the screen hardware must first encounter a 1 in a character byte before it will change the background colour. This must be taken into account when using POKEs.

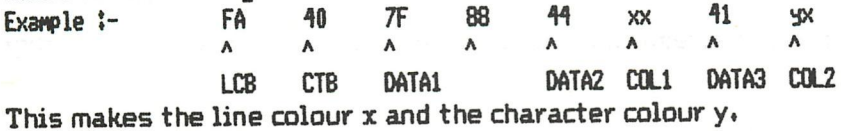

# 5 UNIT COLOUR MODE

The hardware has two ways of reading out the unit colour mode, one for MED/LOW res and the other for HIGH/SUPER res. In both cases the following 4 bytes are needed per line: LINE MODE BYTE, COLOUR TYPE BYTE + DATA + COLOUR BYTE.

In LOW/MED res the distance between the LINE MODE BYTES is two bytes while for HIGH/SUPER the gap is 4 bytes. Thus in the first case the DATA and COLOUR BYTE of the first line are respectively LINE MODE and COLOUR TYPE BYTE from the second line, so a fixed pattern. In the second case the DATA and COLOUR BYTE chosen are filled in.

# -TRANSLATIONS-TRANSLATIONS-TRANSLATIONS-

in gu

The table below summmarizes the effect of CONTROL BYTES.

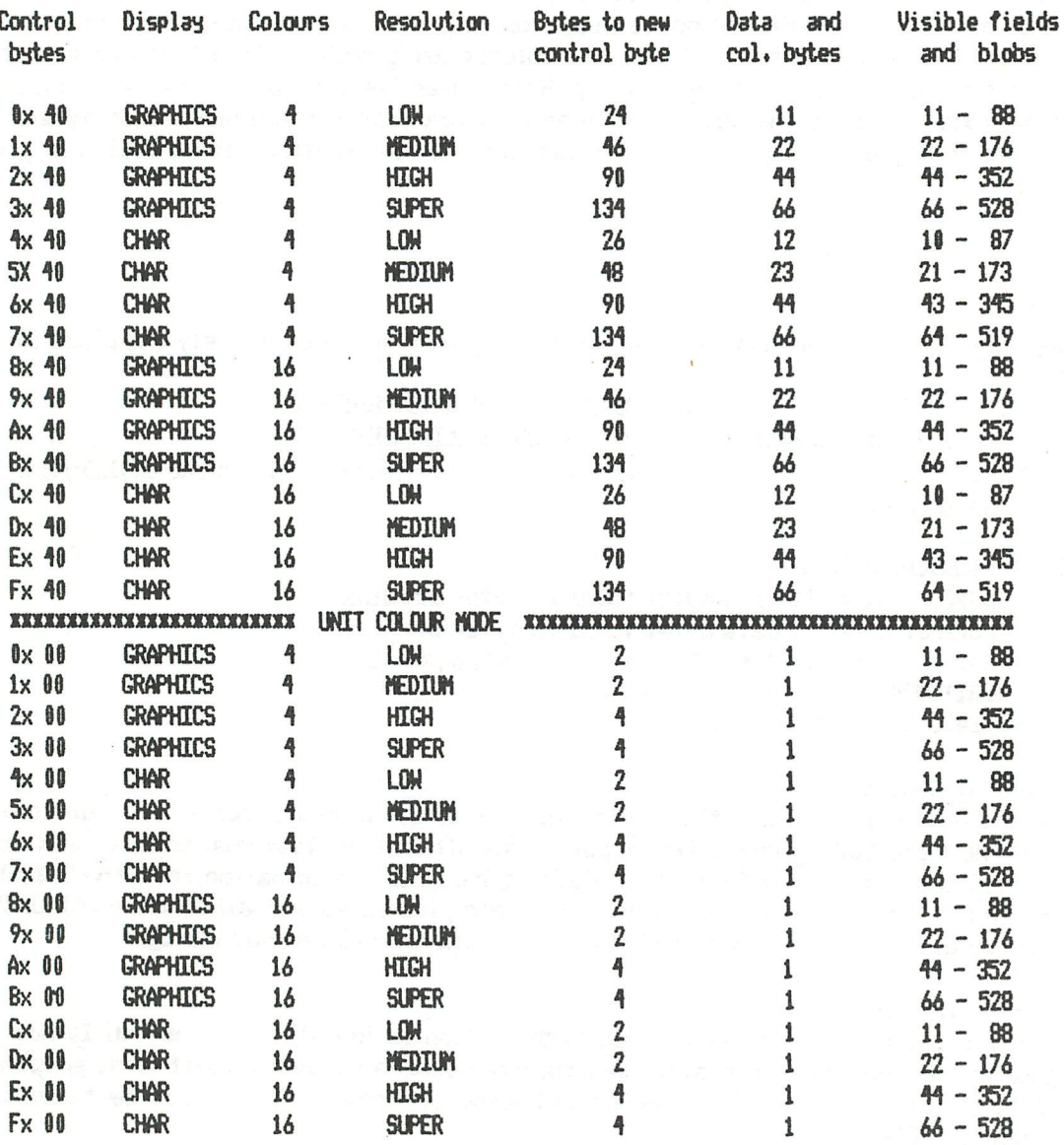

These are the right values for correct screen construction. Here too is a demonstration program showing all the possibilities.

With friendly greetings N. P. LOOIJE

# BANK 0:#C000 to #EFFF

C000 Entrypoints C03S Package Initialisation C04B Load (00D0/1) on stack and continue on this address Continue on (00D2/3) C06C Continue on (00D6/7) C073 Continue on (00D2/3) C079 Floating point compare COAC Integer compare COBB Increment integer number in memory C0D5 Decrement integer number in memory Increment floating point number in memory C1FB Decrement floating point number in memory C21E Save FPAC on stack<br>C234 Retrieve FPAC from C234 Retrieve FPAC from stack Input floating point number to FPAC C361 Convert a floating point number for output<br>C486 Pretties up FPT or INT pumber C486 Pretties up FPT or INT number C51A Move 11 bytes 1 memory location higher<br>C531 Move bytes one memory location down C531 Move bytes one memory location down C573 Input integer number to FPAC CSB2 Convert integer number for output C614 Input hex number to IAC C653 Convert IAC to hex for output Math. restart (RST 4) C6CF ROM bank switching C6F2 Switch to ROM bank C6FD Screen restart (RST 5) C70E Utility/encode (RST 1) C719 Reset C7A8 Initialisation screen data<br>C7E0 Initialisation parameters C7E0 Initialisation parameters C7FB Check for highest RAM addr Start from scratch C918 Encoding when line number is given C957 Error while encoding a stored line<br>C9D1 Initialise program buffers C9D1 Initialise program buffers Memory management routine CA25 Emergency stop routine (Graphics modes)<br>CA34 Find string BASIC instruction in table CA34 Find string BASIC instruction in table<br>CB23 Empty HEAP CB23 Empty HEAP<br>CB9E Load 0 inte CB9E Load 0 into 4 consecutive memory locations<br>CBBF Strings - BASIC commands CBBF Strings - BASIC commands<br>CD64 basicced TALK CD64 basiccmd TALK<br>CD8B Pointers to st CD8B Pointers to strings of BASIC commands<br>CE70 Print '.' CE70 Print ','<br>CE75 Print a CE75 Print a string between spaces CEB5 Change screen MODE CEC6 Set HEAP size to default value CECF Print DAI PERSONAL COMPUTER in medium resolution CEE4 Select ROM bank 0 , print message CEF9 Print 'COMPUTER' under 'DAI PERSONAL'<br>CF02 Pointers to routines BASIC-COMMANDS Pointers to routines BASIC-COMMANDS CF86 Strings arithmetic and logical operators

D101 Reset pointer 0000H D106 Add string data after end other string D121 Compare two strings D16D Transfer of string data D195 Organise program buffers DIDB Keyboard scanning: Check source and input D236 Set MSB of byte D23D basiccmd SAVE D270 basiccmd LOAD D2A8 Loading error D2B8 Open tape file D2C3 basiccmd CHECK D2F1 Write block on tape D30F Write byte,update checksum D316 Write block length, update checksum D325 Start file reading<br>D340 Read block Read block D384 Read byte, calculate checksum D38D Read name length D3A2 Read + check program name and file type D3F4 Read file header D40C Write file leader D422 Write file trailer D42E Start cassette motors D445 Stop cassette motors D453 Read bit D480 Read leader D4D4 Read byte D4ED Write leader D509 Write byte D524 Write bit D53C Write cycle Write trailer bits D560 Initiate keyboard pointers D578 Keyboard interrupt service (RST 6) D59A Scan keyboard, store result D606 Break D620 Complete keyboard scan D632 Get ASCII value of key pressed D63F Get key-ASCII and store it D642 Check if output to RS232<br>D668 Write 2 blocks + trailer Write 2 blocks + trailer on tape D68D Cursor handling<br>D695 Print character D695 Print character Keyboard scanning: Check if ASCII-buffer full D6A5 Keyboard scanning: Check if new inputs D6BB Keyboard scanning D6DA Wait for spacebar D71A Stop loading programs<br>D720 Initiate writing file D720 Initiate writing file leader Init SOUND gen, GIC, start HEAP, transfer CASSETTE data D750 Check break pointer D755 SOUND interrupt (RST 3) D783 Failure during ropen D78A Check if LOAD during run program D790 Check free RAM space

**D79S Transfer CASSETTE vectors D7A4 DISC/CASSETTE switching vectors D7D8 Write block** *+* **trailer on tape D7DE Failure during ropen D7EB Write byte on CURSOR pos addr and update CURSOR pos D7F8 SAVE i Write name length D7FF Initialise loading from tape D81D basiccmd SAVEA D85E basiccmd LOADA**  Input from edit buffer **D8A6 Initiate SOUND generator D8C8 Output to DCE-BUS D8E0 Input from DCE-BUS D8FB Initialise interrupt system D949 Set up interupt vector area D96B Interrupt vector routine D973 Update TICC interrupt mask D9A9 Clock interrupt (RST 7> D9CD General interrupt return D9DB Enable clock interrupt D9E2 Stack interrupt (RST 2) D9F3 Error handling DAOB Pointers to error messages Error while running program/inputs DA50 Print error message DA64 Error when not running program DA75 Print line number in which error occured DA94 Pointers to error messages DAD4 Print message DB32 Print string DB44 Print string message DB6F Strings for maching messages DD1A Scan keyboard and print characters DD53 Bet X-coordinate CURSOR position DD60 Output routine DD94 Output to RS232 DDB4 Input from RS232 DDBA RS232 frame error DDDl Get character from line, neglect TAB + SPACE DDEO Bet character from line DE02 Check if upper case character DE09 Check if character is number or upper case DE14 Compare (HL) and (DE) DEIA Calculate length of block DE26 Two complement of 16-bits data DE30 Calculate off-set address DE39 Calculate address after sting DE41 Delay routine DE4F Data block transfer DE7C Load bank with identical data DEBS basiccmd NEW DEDS basiccmd CONT DEFE basiccmd STEP DF03 basiccmd STOP DFOC basiccmd END DF15 basiccmd IF** 

DF20 DF2A DF4C DF63 basiccmd GOTO DF6A DF71 DF9E DFBA **DFCO** DFC9 DFD5 DFF7 E016 E02B E0C5 E0E5 E13C E167 E18F El 97 E1AA E1B6 E<sub>1F5</sub> E253 E25C List edit E265 E2B3 E2FC E323 E401 E45A basiccmd LET E4BC E50C E570 E5B2 E5BB E5C1 E5CE basiccmd DRAW E5D7 E60E E615 E62F E69E basiccmd UT E6A4 E6B5 E6CE E6D5 EBEE E9D9 E9F0 EB51 EBC1 ECCC ECF8 Pointers to start address routines EE8D EFED basiccmd IF basiccmd GOSUB basiccmd RETURN basiccmd ON basiccmd ON basiccmd RUN basiccmd RUN basiccmd POKE basiccmd OUT basiccmd WAIT basiccmd WAIT mem basiccmd WAIT TIME basiccmd FOR basiccmd NEXT basiccmd NEXT Save on soft break ?? Restore pointers to continue basiccmd DATA - REM basiccmd LIST basiccmd LIST basiccmd LIST Run edit commamd List edit Initialise EDIT buffer basiccmd PRINT basiccmd INPUT basiccmd READ basiccmd RESTORE basiccmd SOUND basiccmd NOISE basiccmd ENVELOPE basiccmd CURSOR basiccmd MODE basiccmd DOT basiccmd FILL basiccmd COLORT basiccmd COLORG basiccmd DIM basiccmd CALLM basiccmd CLEAR basiccmd TRON basiccmd TROFF Table of jumps to INT/FPT operator Calculate start address routines Pointers to start address routines<br>Calculate free RAM space Calculate free RAM space Paddle operation (?) Print instruction from token Set input direction Print string

```
EFF5 Print character 
BANK 1:#E000 to #EFFF 
E000 Entry points 
EOFE FPT multiplication<br>E108 FPT division
E108 FPT division<br>E126 Store regist
E126 Store registers ABCD in RAM 00D5-00D8 
E133 Restore registers ABCD from RAM 00D5-00D8 
E16D Integer addidion 
E18D Integer subtraction 
      Integer multiplication
E22B Integer division 
E3CF Store registers BCDE in RAM 00D5-00D8<br>E855 FPT power
E855 FPT power<br>EDAA FPT addit
EDAA FPT addition<br>FDB4 FPT subtract
      FPT subtraction
BANK 2s#E000 to #EFFF 
E000 Entry points 
E030 Screen parameters MODE 0 
E045 Screen parameters MODE 1/1A 
E05A» Screen parameters MODE 2/2A 
E06F Screen parameters MODE 3/3A 
E084 Screen parameters MODE 4/4A 
      Screen parameters MODE 5/5A
EOAE Screen parameters MODE 6/6A 
E0C3 Initialize screen 
E102 Output one character 
E13D Output carriage return 
El59 Output form feed 
E166 Output backspace<br>E1A9 When end of line
E1A9 When end of line reached<br>E1CB Scrolling
E1CB Scrolling<br>E1FD Initialis
E1FD Initialise screen character area<br>E21C Change to character MODE
E21C Change to character MODE<br>E237 Set text colours
E237 Set text colours 
E254 Set colour parameters 
E267 Load colours in header/trailer area<br>E279 Set cursor position
ezri det cursor position<br>E288 Ack cursor position
E316 Set cursor mode
E316 Set cursor mode 
E344 Flash cursor
E36B Load screen 1
E38B Get character from line
E38B Get character from line 
E407 Set up screen RAM area
E545 Load pointers with screen parameters
E59A Start addresses tables screen parameters
E59A Start addresses tables screen parameters 
E5A6 Initialise memory management routine 
E5FC Initialise header<br>E687 Place cursor on beginning of line
E6A4 Set graphics colours
E6F2 (HL) = (HL) - (DE)
```
E6FB E701 Add offset to address E706 E710 Draw a DOT on screen E71B Draw a line on the screen E818 Fill a rectanglar area on the screen E884 Ask colour of point and size of graphics screen EB46 Calculate number of bytes on extended lines EBF4 Initialise editor EC1E Obey edit EC4B Window up ECB3 Window down ECF8 Window right ED50 Window left ED88 Cursor up EDAB Cursor down EDD2 Cursor left EDF6 Cursor right EF4B **EFCC** Compare DE - HL Two complement of 16-bits data Insert character in buffer Delete character in buffer BANK 3:#E000 to #EFFF E000 Entry points E018 Update input pointer E024 Encode inputs without line number E04F Check if character after basiccmd is ':' or car.ret, E09A Get address encoding instruction and go to it E2E6 Get char, from line, check if an upper case char. E2F1 Strings variable types E81F Set D depending on contents of A E859 Check statement terminator E8C5 ASCII table upper case E8FD ASCII table lower case E935 Get inputs from keyboard or RS232 E93F Load ASCII value for key pressed in buffer EAOO Start UTILITY Initialise UTILITY EA62 Error EA74 Entry from BASIC EA7D Initialisation parameters EA8E Table with UTILITY commands EAB3 D - Display EADB Handle inputs after a UT command EB15 Convert ASCII-character to HEX-value  $EB26$  L - Look EB41 Set look windows, start look EB56 Go/Look check for carriage return EB5D Restart 0 (RST 0) EC45 Compare DE with HL EC63 Restore CPU registers EC7C Calculate DE - HL EC83 M - Move ECBA Z - Reset ED01 Print space ED06 Scan keyboard, print character

++++++++++++++++++++++ + SFGT POKE - NOTES + ++++++++++++++++++++++

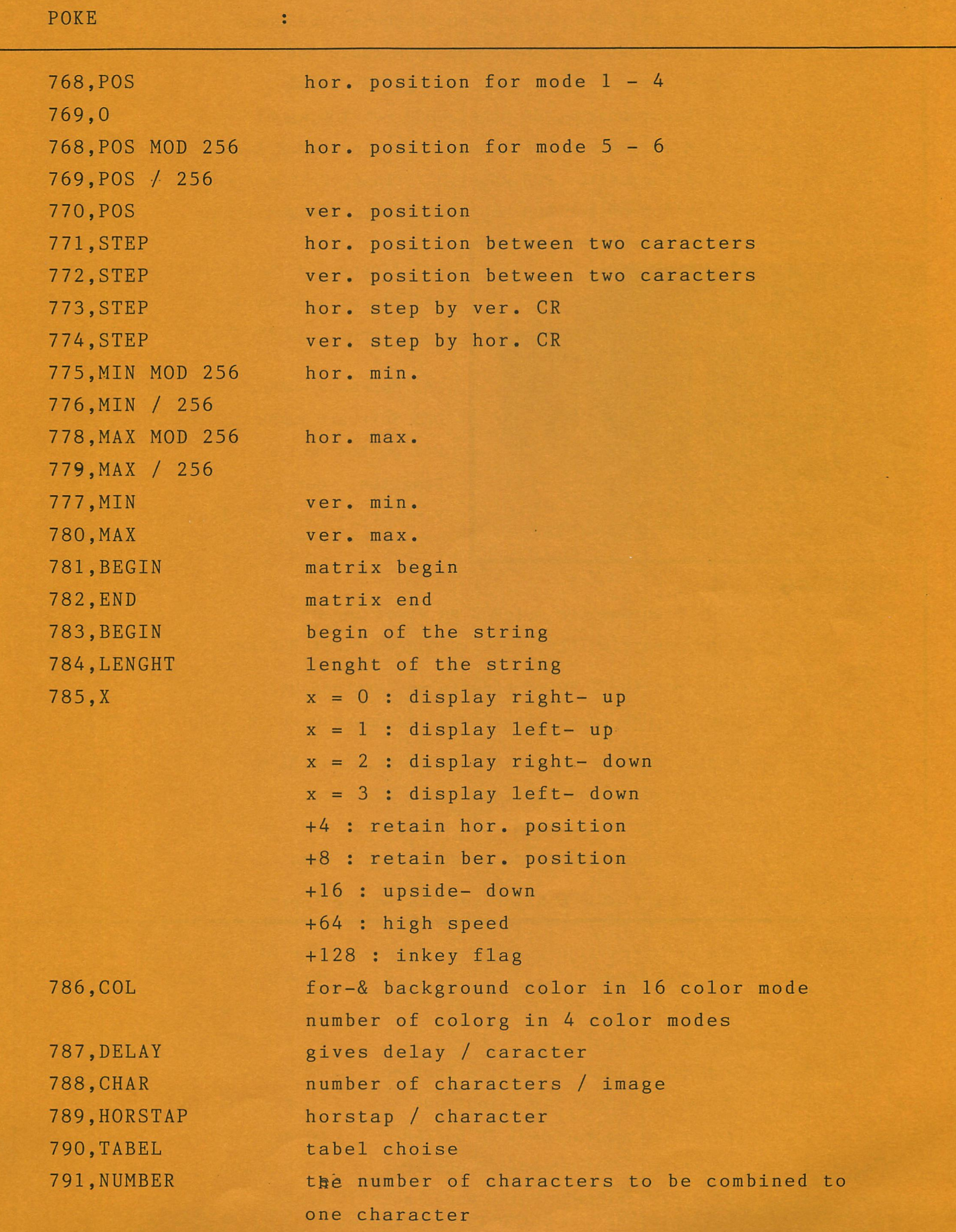

**DAInamic 83-18 - 317** 

# mikroshop hageland<sub>r</sub>

# **COMPUTERS en ALLE TOEBEHOREN**  Herseltsesteenweg 103 - 3220 AARSCHOT

OPEN : dinsdag - vrijdag 14 u - 20 u.<br>zaterdag 9 u 30 - 17 u 9 u 30 - 17 u. GESLOTEN : zondag, maandag, feestdagen.

tel. 016/56 87 70

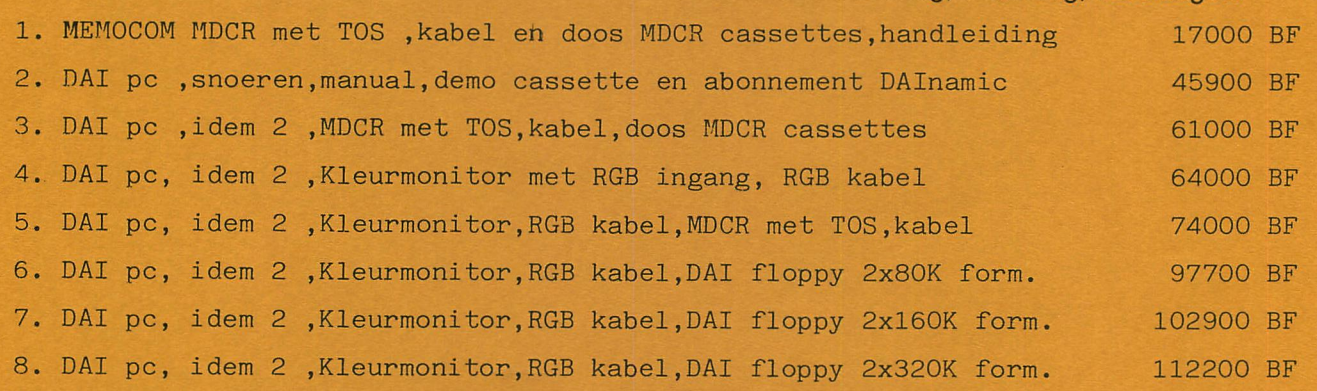

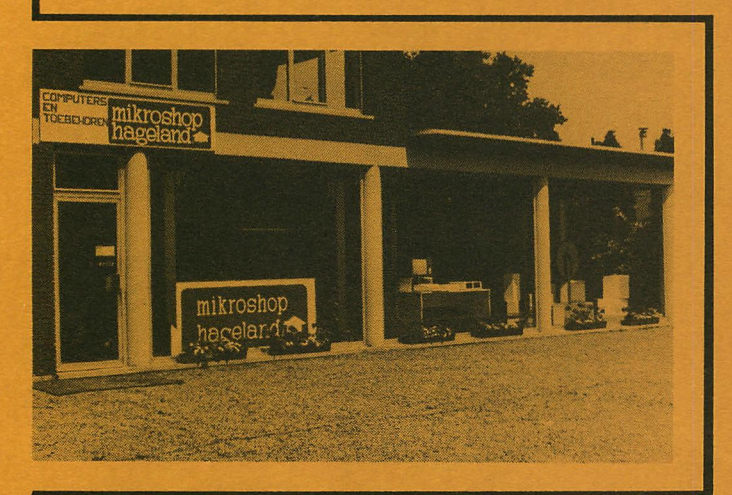

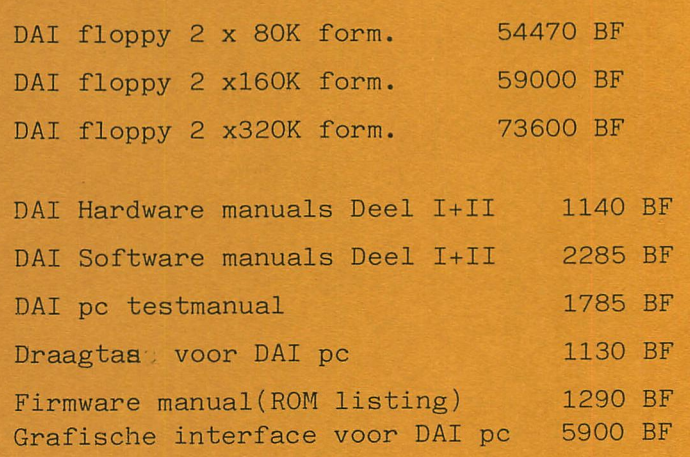

# **Monitors**

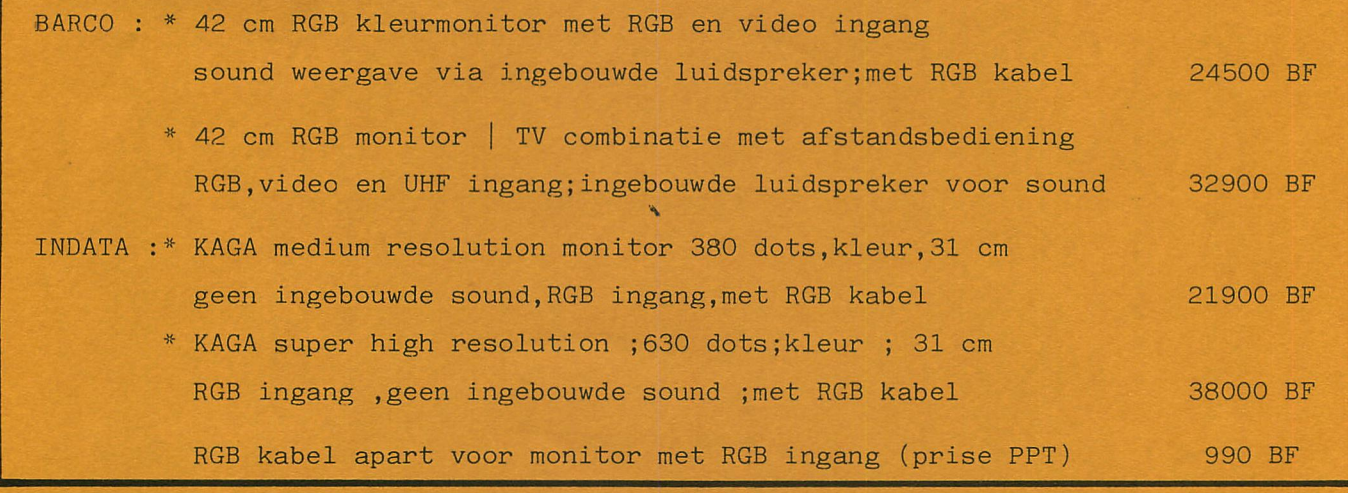

**Printers**  EPSON \* RX-80 ( tractor feed) : alle printers zijn grafische interface voor DAI pc inbegrepen. 80 kar.100 STAR Brother \* CE-50 BT Bidirectionele Daisy Wheel schrijfmachine \*  $RX-80$   $F|T$  (friction + tractor feed) \* FX-80 (friction + pinfeed) 80 kar.160 \* MX-100 Type III F|T (friction|tractorfeed) 132 kar.100 : \* STX -80 Thermal printer (frictionfeed) 80 kar. 60 cps \* GP 510 (friction|tractorfeed) 2K buffer 80 kar.100 cps \* GP 515 (friction|tractorfeed) 2K buffer 132 kar.100 33500 BF 80 kar.100 cps 46900 BF 54900 BF 18500 BF 30500 BF 40900 BF printer en plotter ,2K buffer.proportioneel 14 cps 42900 BF

**BTW 19 % inbegrepen** Prijswijzingen voorbehouden 15.10.83

# **REAL CIRCLES**

# OPMERKINGEN OVER "INCREMENTAL CIRCLE GENERATION" DOOR F.VAN AMERONGEN. (CF.DAInamic 14)

Dit klein programma is inderdaad knap. De hoge snelheid van tekening wordt bekomen door het vermijden van de conventionele sinussen en cosinussen. Maar het is NIET afkomstig van de cirkelvergelijking.Het gaat hier gebruikte algorithme inderdaad om ELLIPSEN met nagenoeg gelijke assen, schuins liggende met een hoek van 45 graad op de x-as. Dit kan iedereen gemakkelijk vaststellen indien K1 in lijn 30 door een hogere waarde (b.v.=30) vervangen wordt. (Indien een "number of range" bekomen wordt dient de oorspronkelijke waarde van R verkleind te out worden). De enige punten van deze ellipsen die ook tot de cirkels behoren zijn  $(0, R)$ ,  $(R, 0)$ ,  $(0, -R)$  en  $(-R, 0)$ .

Om een echte cirkel te bekomen dient men gebruik te maken van de parametrische vergeli ikingen:

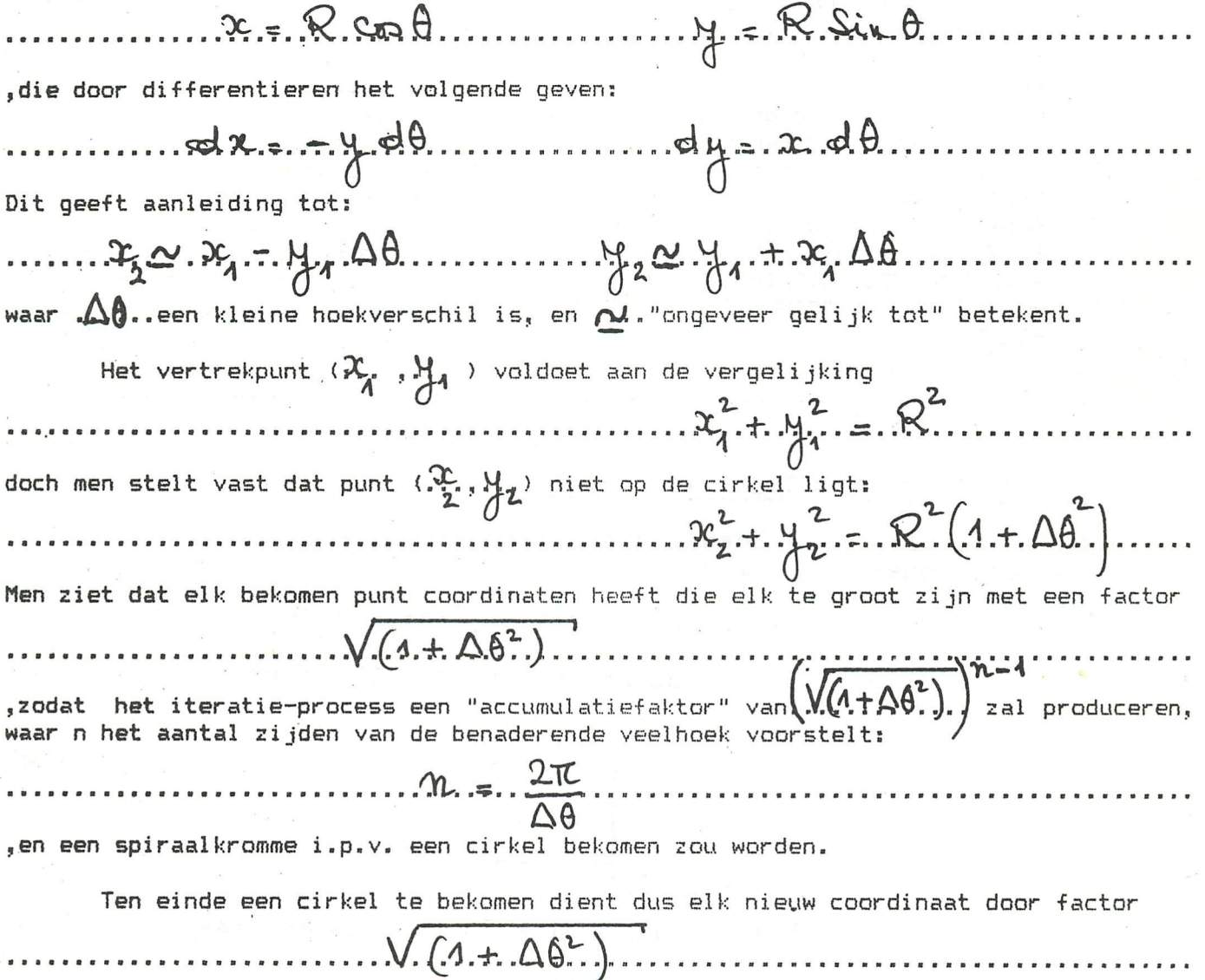

gedeeld te worden.

Hierbij een programma dat duidelijk het verschil laat zien tussen de "pseudocirkels" van F.van Amerongen en echte wiskundige cirkels.

G.Doumont

CIRKELS...DIE GEEN (ECHTE) CIRKELS ZIJN 5 GOTO 2000 PRINT CHR\$(12):MODE 0  $10<sup>2</sup>$  $15$ CLEAR 2000: DIM U(190.0), V(190.0) 20 COLORG 0 5 10 15:R=90.0 35 MODE 6: XC=XMAX/2.0: YC=YMAX/2.0 40 DRAW XC, O XC, YMAX 5: DRAW O, YC XMAX, YC 5 50.  $X1=R:Y1=0.0:K1=3.0$ 55 FOR K1=3.0 TO 31.0 STEP 7.0  $60 -$ K=K1/X1:A=SQR(1.0+K\*K):B=1.0/A:C=5.0 70 FOR I=0.0 TO (2.0\*PI)/K:X2=(X1+K\*Y1)\*B:Y2=(Y1-K\*X1)\*B 80 GOSUB 1000:NEXT:WAIT TIME 50 FOR I=0.0 TO (2.0\*PI)/K:X2=X1+K\*Y1:Y2=Y1-K\*X2:C=10.0:U(I)=X2:V(I)=Y2 110 120 GOSUB 1000:NEXT:WAIT TIME 100 122 IF K1=31 GOTO 130 C=0.0:DRAW R+XC, YC U(0.0) +XC, V(0.0) +YC C 124 126 FOR J=1.0 TO (2.0\*PI)/K:DRAW U(J)+XC,V(J)+YC U(J-1.0)+XC,V(J-1.0)+YC C 128 NEXT J 130 NEXT K1:WAIT TIME 250:GOTO 10 1000 P=X1:0=Y1:M=X2:N=Y2:DRAW P+XC.0+YC M+XC.N+YC C 1100 X1=X2:Y1=Y2:RETURN 2000 PRINT " De cirkel in 't groen is de 'echte wiskundige" 2010 PRINT " cirkel'. In oranje kleur wordt de 'Van Amerongen" 2020 PRINT " cirkel' getekend. Voor elke waarde van K1 tussen" 2030 PRINT " 3 en 31 met step 7 worden beide cirkels op het" 2040 PRINT " scherm voorgesteld en wordt de oranje cirkel daarna" 2050 PRINT " afgeveegd. Op deze manier komt het 'ovaliseren' van" 2060 PRINT " de oranje veelhoeken zeer duidelijk te voorschijn" 2070 WAIT TIME 750:60TO 10 4000 PRINT CHR\$(14); "CIRKELS...DIE GEEN (ECHTE) CIRKELS ZIJN":LIST 4010 PRINT

# CORRECTIONS DAI SCHEMATICS - 2

Some failures have been found in the DAI schematics. It concerns sheet 4, Timing.

- $-$  IC 37 : It is not a 74LS150, but a 74LS170.
- IC 18 : Some pins are exchanged. The correct layout must be:

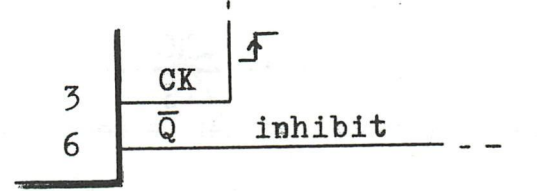

The wiring to the IC remains as drawn.

Please update your copies accordingly.

Jan Boerrigter - Febr. 1983

# ERRATUM

A bug was reported in the PROGRAMGENERATOR in the last issue of DAINAMIC. Because I sent a wrong programlisting to the editor. Line 140 should be:

140 POKE #135,2:CALLM #F800:POKE #135,0:RETURN

This will solve the problem of SYNTAX ERROR IN LINE 140 when an INPUT statement is used.

N.P. Looije

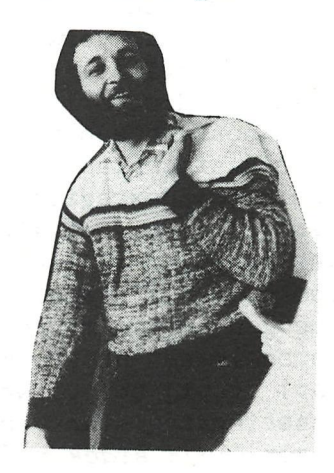

# CONVERTING A PROGRAM TO 'IMP INT'

As you all will probably know by now (from Frank Druijff) a program runs faster when all variables and constants are integer. Also I have never met (until now) l.O person as if there is also 1.247 person. Though some programs do try to make you believe this. Here is a little method to change all variables AND constants (with .0) to integer. Just type this when your program is in memory and your program will be converted to IMP INT. The 2 lines program search for .0 and substitutes it by spaces.

\*IMP FPT »CLEAR (size of program + a little more) •EDIT <BREAK> <BREAK> \*IMPINT \*NEW \*Ó5534 FOR A=PEEK(#A2)+PEEK(#A3)\*256 TO PEEK(#A4)+PEEK  $(4A5)*256:IF PEEK(A)=46 THEN IF PEEK(A+1)=48$ THEN POKE A,32:POKE A+l,32 »65535 NEXT »RUN 65534 »NEW »POKE #135,2 wait a little while and your program is in IMP INT inclusive the constants

N. P. Looije

# **CURSUS MICROPROCESSOREN PART 2**

Het getal FFFF in hexadecimaal stelt inderdaad het binair adres 1111 1111 1111 1111 voor en komt overeen met het adres van de geheugenplaats  $65535 (2^{16} - 1).$ 

De benaming van de verschillende adresseringsmethodes is niet dezelfde bij aile constructeurs wat aanleiding kan geven tot verwarring. De adressering beperkt zieh natuuriijk niet alleen tot geheugenplaatsen. Het is eveneens mogelijk bepaalde registers van de microprocessor aan te spreken of te adresseren of eenvoudig de te verwerken data (gegevens) aan te duiden.

Het is meestal hetzelfde register van de microprocessor dat gebruikt wordt als adresseringsregister. under adresseringsregister verstaan we het register dat het adres bevat van de te adresseren geheugencel. Men spreekt over een programmateller (PC : *programcounter)* wanneer het adresseringsregister verwijst naar een instructie die zieh in het programmageheugen bevindt.

Betreft het de adressering in het werkgeheugen (data geheugen) dan spreekt men ook van een basisregister (base pointer).

*In* adresseringstechnieken worden eveneens indexregisters gebruikt. De inhoud van het indexregister dient opgeteld te worden bij de inhoud van het basisregister om het eigenlijke (physische] adres te vinden. In het werkgeheugen is meestal bij de multi-chip processoren, een zone gereserveerd om als stapelgeheugen *(stach)* gebruikt te worden. In het stapelgeheugen kan de microprocessor gegevens onderbrengen die nodig zijn

om bijvoorbeeld een programma te kunnen verder zetten na een onderbreking *(interrupt)* of bij het verwerken van subroutines. Als adresseringsregister van de stack gebruikt.men bijvoorbeeld de

stapelwijzer (SP : stack pointer).

Een instructie bestaat uit een deel dat de aard van de bewerking aangeeft, operatie code veld of kortweg opcode genoemd, meestal gevolgd door een deel dat aangeeft waarop de bewerking betrekking heeft, operandveld genoemd. Dit veld kan meerdere- Operanden bevatten. De operand kan een geheugen of input/output adres zijn, een register of ook een getal. In het algemeen bestaat een instructie aldus uit 1, 2, 3 of 4 bytes :

1 byte : voor instructies zonder operand waarbij de operand(en) in het opcodeveld begrepen is (zijn).

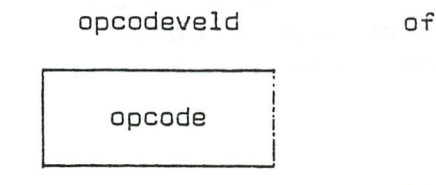

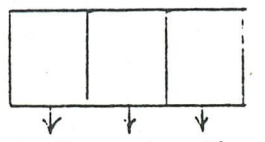

opcode operand(en)

2 bytes : voor instructies met 1 byte opcode en 1 byte operand 3 bytes : voor instructies met 1 byte opcode en 2 bytes operandveld 4 bytes : voor instructies met 2 bytes opcodes en 2 bytes operandvelc

operatiecode veld operandveld

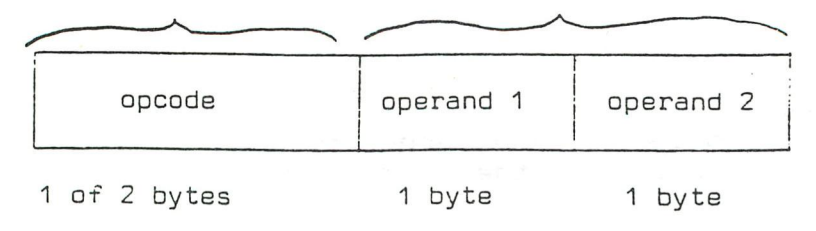

Als belangrijkste adresseringswijzen onderscheiden we impliciete, directe, indirecte, onmiddellijke, relatieve en geindexeerde adressering.

waarbij tevens onderlinge combinaties mogelijk zijn zoals bv. geíncexeerd indirect enz.

In hetgeen volgt bespreken we deze methodes met telkens een aanduicing van een instructievoorbeeld voor de vier processor families. In Ce mate van het mogelijke zullen we de verschillende namen geven die gebruikt worden voor eenzelfde adresseringsmethode. Vermelden we tenslotte dat we ons hier beperken tot de 8 bits processoren. Voor de aanvullende adresseringsmethoden bij de 16 bits processoren verwijzen we naar ce studie van de desbetreffende processoren.

# 1.5.1. Impliciete\_adressering (implied)

Bij de impliciete adressering is de instructielengte 1 byte zodat de volledige informatie voor de instructieverwerking hierin is opgenomen. Hierbij merken we een onderscheid tussen inherente *(implied]* aaressering en register adressering. Bij inherente adressering is de operand overbodig, bijgevolg is de bewerking volledig bepaald door de combinatie van acht bits in het opcodeveld.

Voorbeelden

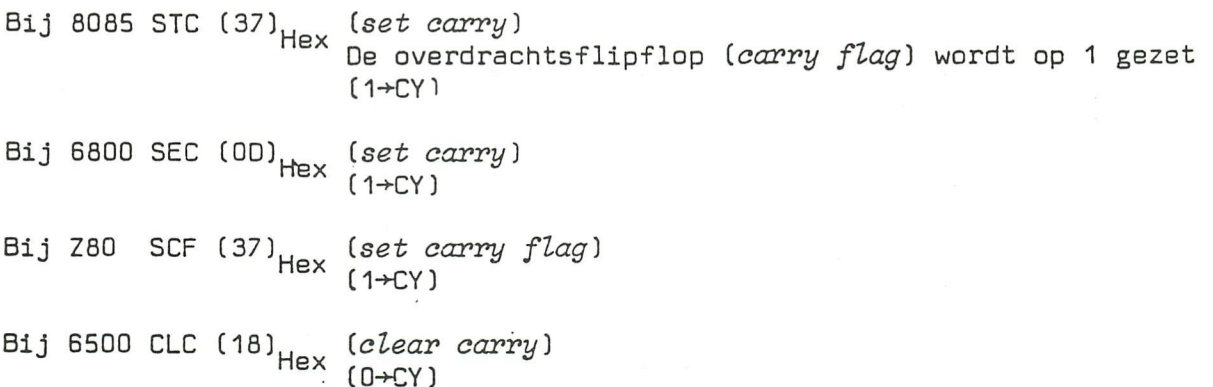

Bij de registeradressering is de naam van een register (paar] of van meerdere registers opgenomen in de operand(en]. Ook hier is de instructielengte slechts 1 byte lang, zodat zowel opcode als operand(en] gevormd worden door een 8 bits woord. Dergelijke adressering is interessant bij instructies met betrekking tot veel gebruikte registers zoals de accumulator(en] of registers van algemeen nut zoals de programmatellers (PC], de stapelwijzer (SP], kladblokregisters, indexregisters enz. Ook rekenkundige en logische instructies die uiteraard gebeuren met de inhoud van de accumulator, maken meestal gebruik van deze vorm van adressering. Hierbij is de accumulator inherent geadresseerd en wordt beschouwd als een tweede operand.

Voorbeelden

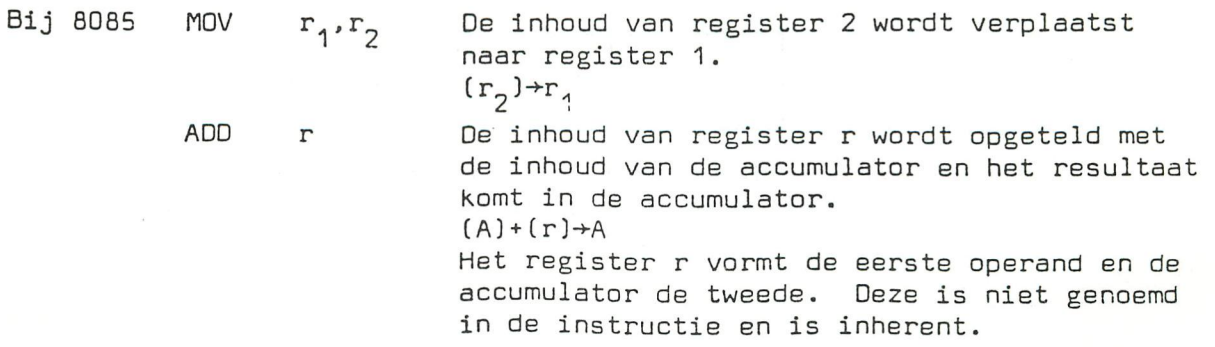

PCHL (HL *to stackpointer)*  De inhoud van het registerpaar H(igh] L(ow] wordt in de programmateller gebracht  $(HL) + FC$ 

# 1.5.2. Onmiddellijke adressering (immediate)

Bij onmiddellijke adressering zijn de gegevens *(data)* die door de instructie dienen verwerkt te worden, in de opdracht zelf opgenomen. Ze volgen onmiddellijk na de instructiecode als tweede eventueel derde byte Sommige auteurs spreken alleen van onmiddellijke adressering als de gegevens slechts 8 bits lang zijn (1 operand].

Voor 16 bits gegevens spreken ze van *extended immediate adressing* (uitgebreide onmiddellijke adressering] (2 Operanden].

1 byte 1 byte 1 byte

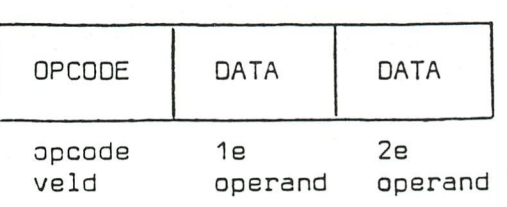

Door deze vorm van adresseren wordt geen geheugenruimts bespaarc maar verhoogt de verwerkingssnelheid.

### Voorbeelden

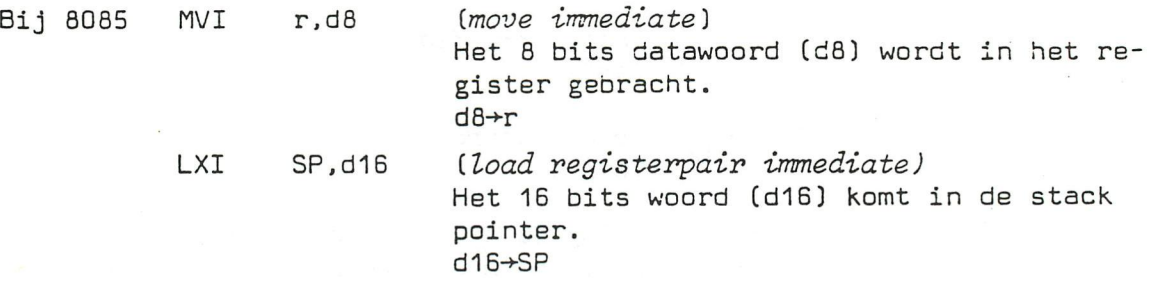

1.5.3. Directe adressering *(direct)* 

Bij de directe adressering bevat de operand het adres van de te verwerken gegevens. Met 1 byte kunnen 256 plaatsen geadresseerd worden van (00]00 tot (00]FF. De hoogste byte van deze 256 adressen is (00] waardoor men ook spreekt over adressering in pagina nul *(zero page).*  Indien het operand veld bestaat uit 2 bytes kunnen alle 64 K plaatsen geadresseerd worden zodat hiervoor ook de benaming uitgebreide directe

adressering *(extended direct)* gebruikt wordt of soms" ook absoluut direct.

1 byte 1 byte 1 byte

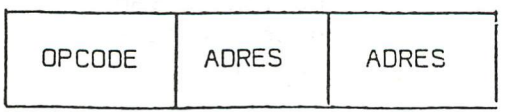

Merken we ook hier op dat in machinetaal (hex notatie] bij de 6065, de Z80 en de 6500 eerst de laagste byte van het adres geschreven wordt, gevolgd door de hoogste byte, terwijl dit omgekeerd is voor de 5300.

### Voorbeelden

Bij 8085 STA 2000H *(store accumulator)* 

De inhoud van de accumulator wordt in geheugenadres (2000)<sub>Hex</sub> geplaatst *(extended)*   $(A) \rightarrow M$ 

# 1.5.4. Indirecte adressering *(indirect)*

Bij de indirecte adressering wordt in de operand niet het adres zelf maar de plaats (register] aangegeven waar het adres zieh bevindt. Het register(paar] dat het adres bevat kan zieh zowel binnen de microprocessor als in het geheugen bevinden.

Bij de 8085 processor bevindt dit registarpaar zieh in de processor (HL registerpaar]. We spreken dan van register indirecte adressering, bijvoorbeeld :

MOV M.A *(move A to M)*  Oe accumulatorinhoud wordt in het ge-

heugen gebracht met de plaats aangeduid door de inhoud van het registerpaar HL.

Deze instructie is 1 byte lang zodat de eigenschappen dezelfde zijn als deze van de register adressering onder paragraaf 1.5.1. Het registerpaar HL moet echter ook geladen worden. Bij de Z80 wordt dit LO r,(HL]. Bij de 6500 bevindt het register zieh in .het uitwendig geheugen. Voor het bepalen van de geheugenplaats zijn 2 extra bytes nodig.

### 1.6. Samenstelling van een instructie in fuctie van de tijd

0m de werking van de microprocessor te begrijpen, is het van het grootste belang te weten hoe een programma instructie behandeld wordt. Een programma instructie of kortweg instructie is ergens opgeborgen in het programmageheugen. De cshandeling van de instructie gebeurt in verschillende fasen waarvan de eerste hét oproepen van de instructie is. Onder oproepen (FETCH] verstaan we het feit dat de instructie uit het geheugen in de centrale verwerkingseenheid gebracht wordt voor behandeling.

De eerste byte van een instructie bevat de opcode en wordt steeds in de instructiedecoder van de CPU gebracht.

Bij een multibyte instructie (operand(en] volgt (volgen] nog één of twee oproep bewerkingen (FETCH] waarbij de data in tijdelijke registers wordt opgeslagen. Daarna volgt de uitvoeringsfase (EXECUTE].

Het geheel bestaande uit het oproepen (FETCH) en het uitvoeren (EXECUTE) van een instructie noemen we een instructie cyclus.

Een instructiecyclus is samengesteld uit één of meer machinecycli (oproepen, uitvoeren). Elk van de machine cycli zelf wordt afgehandeld in verschillende periodes van ce besturingsklck van de centrale verwerkingseenheid.

Zowel het aantal machinecycli als het aantal klokperiodes is verschillend van microprocessor tot micrcprocessor.

Specifiek voor de 8080 micrcprocessor van INTEL is bijvoorbeeld de onderverdeling van een instructiecyclus in 1 tot 5 machinecycli.

Ook de onderverdeling van elke machinecyclus in 3 tot 5 periodes van de testuringsklok, is specifiek voor de 8080 microprocessor.

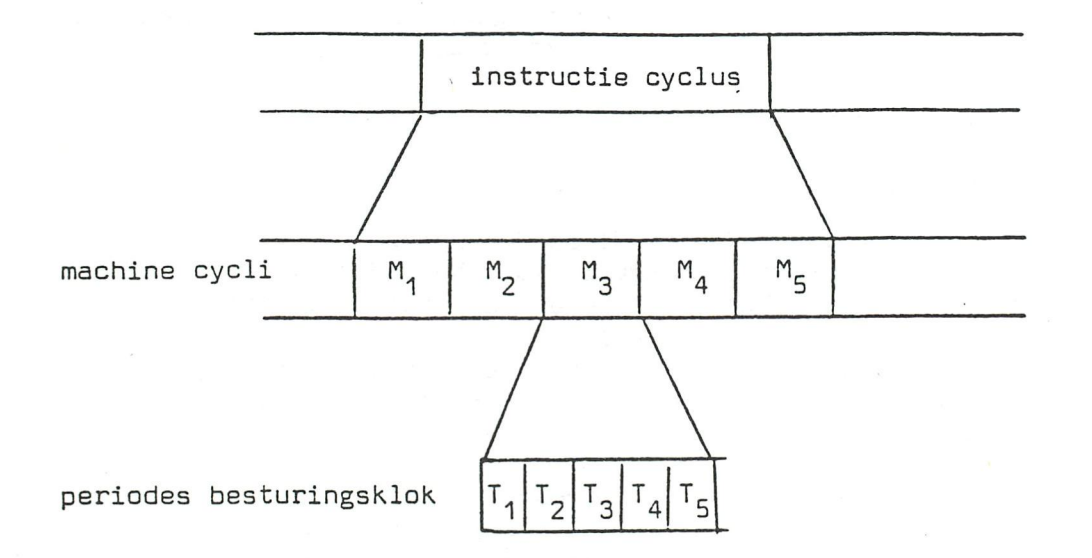

Naargelang het type instructie kan de behandeling minimum 4 en maximum 18 periodes van de besturingsklok duren. Als we weten dat deze klok een frequentie van bijvoorbeeld 2MHz heeft, dus een periode van 0,5µs dan is de minimum duur van een instructie 2µs en de maximum duur 9µs. Dm de totale duur van een programma te schatten, bekomt **men** meestal een aanvaardbaar resultaat als men een gemiddelde instructieduur van **4ys**  aanneemt bij een besturingsklck van 2MHz.

Bij het type 8080A1 is de maximum klokfrequentie 3MHz wat overeenkomt met een periode van 330ns. De minimum instructieduur is dus 1,3µ. Bij het type 8085A is de maximum klokfrequentie 3,125 en bij het type 8085A2 5MHz.

Bij het type 8085 hebben sommige instructies in de eerste machinecyclus (eerste FETCH] 6 klokperiodes in plaats van 5 , bijvoorbeeld PCHL 6xT in plaats van 5xT.

Andere instructies hebben een machinecyclus minder zoals bijvoorbeeld bij voorwaardelijke sprongopdrachten, wanneer aan de voorwaarde niet voldaan is en niet moet gesprongen worden, bijvoorbeeld JZ (JUMP ON ZERO) 3xM (10xT) bij de sprongvoorwaarde en 2xM (7xT) indien de accumulator  $\neq 0$ . Bij de 3080 is dit steeds 3xM of 10T.

De minimum toegelaten klokfrequentie is 500KHz, wat overeenkomt met T = 2µs, dit wegens de dynamische technologie.

Bij de 6500 is de minimum klokfrequentie 20KHz met een maximum van 2MHz.

Bij de 8800 is de maximum klokfrequentie 1MHz met een minimum van 100kHz. Bij de zoud is de maximum klokfrequentie 1MHz met een minimum van 100kHz.<br>De jacterretistiet van samt van 1 tot 6ve - De jestructies worden in 2 De instructietijd varieert van 1 tot 6MS. De instructies worden in 2

tot 12 kloktijden behandeld.<br>Bij de 68AOO is de maximum frequentie 1,5MHz en bij de 68BOO 2MHz. Bij de Z80 is de minimum klokfrequentie 5kHz met een maximum voor het type Z80 van 2,8MHz en voor het type Z80A van 4,5MHz.

De instructietijd varieert van 1 tot 5,75µs. De instructies kunnen tot 4 bytes lang zijn en vereisen tot 23 klokimpulsen. De lage waarde van de klok is te wijten aan het feit dat deze processor van het statisch de kick is te wijden aan het ferien aan het ferder dat het feiten aan het ferhaan het statisch zodat een type is. Enkele is. En enkele in de registers zijn echter de registers zijn echter de registers zijn echter de<br>The contract extension of the contract extension of the contract extension of the contract of the contract of

minimum klok vereist is.<br>Alhoewel de klokfrequentie van de 6300 en de 6500 lager is dan bij de andere types, kunnen instructies soms sneller verwerkt worden wegens het andere types, kunnen instructies soms sneller verwerkt worden.<br>soorwik was de directe adresseringsmethede (*zero rage*) waardoor steeds gsoruin. van de directe adresseringsmethode (zero *page)* wäardoor steeds 1 byte minder nodis is.

The commonest theme of your letters was "help!". I will start by giving a list of answers:

For Eddie Spavin:You disable the BREAK key by POKE #5F,#84. This unfortunately disables all the other keys. To avoid that a user's machine code routine to read the key-board is needed. So if writing in BASIC, put the following code at addresses #200-#218. POKE #5F,#84 at the beginning of the program and then when some input is required POKE #5F,#C4 and CALLM #200. The machine code waits for a key to be pressed (but not

0200 CD BB D6 CA 00 02 FE FF CA 00 02 CD 95 D6 32 20 0210 02 C9

BREAK) and then stores the ASCII code in location #200. As soon as the input is in, POKE #5F,#84 again. A typical subroutine which replaces INPUT A\$ with GOSUB 1000 would be:

1000 PRINT "?";:A\$="" 1010 POKE #5F,#C4:CALLM #200:POKE #5F,#84 1020 CHAR=PEEK(#220):IF CHAR=13 THEN RETURN 1030 A\*=A\*+CHR\*(CHAR): GOTO 1010

The disassembly for the code is:

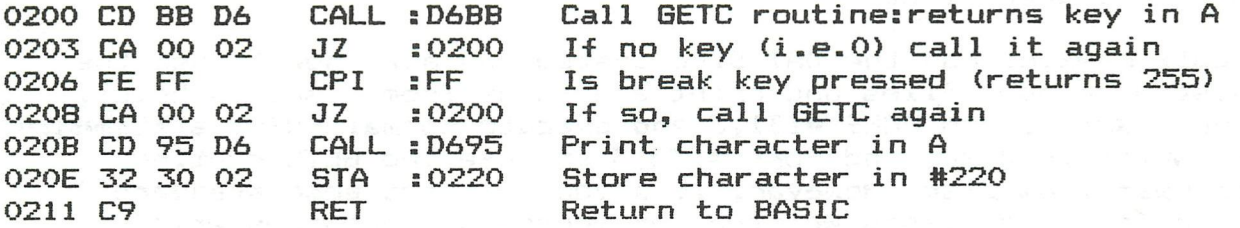

The code is located in the envelope buffer, so if your program uses envelopes you'll have to stick it somewhere else.

Eddies other questions were: how do you change the baud rate on the RS232? Answer:POKE #FF05 with the following hex numbers.

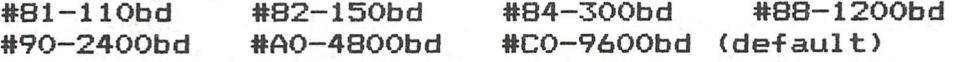

Those numbers generate one stop bit. (the norm) If using two stop bits, subtract #80 from each number. Other baud rates would only be available by user-written software. How do you mix text and graphics? Answer:use the DAInamic FGT package to "draw" text. How do you get super—hi-res. Use the MODE 7 and MODE 8 programs in DAInamic 13.

For Dave Fortune:To read the paddle buttons you PEEK #FD00 and then IAND the result with #10 or #20. Here is a short demo.

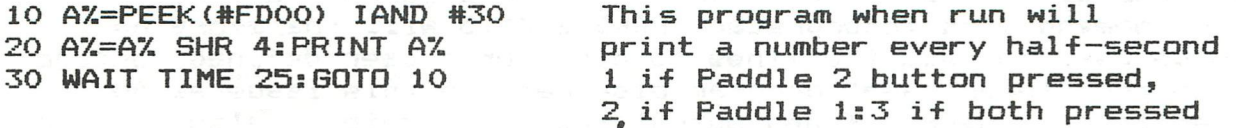

Dave also asks members for a simple subroutine to print variables with two decimal places only thereafter. Obviously N=INT(N»100)/100 will do the rounding down (../100+0.5 to round up) but the problem is that the DAI converts 0.01 to 0.09 into scientific notation. Can anyone supply a routine to overcome this, please?

**Jerry** Counsel**1** is looking **for** (a)quick efficient **methods of writing graphs to the screen, (b)a method of dumping text and graphics to an Epson printer, (c)the location of the "keyboard-readout", (d)methods of doing very high resolution arithmetic, (e)help with use of the DAI WP, and assembler/loader package.** 

**Well,(a)the best answer would appear to be use of FGT package, in conjunction with a BASIC program. If FGT annotation is used,**  then (b)any DAI to Epson screen dump program will dump graphics **with text, as the text "is" graphics when printed by FGT. (c)By**  the "keyboard readout", I assume Jeremy means where is the memory mapped location of the keyboard. This is at #FFF1 (Bits 0—6 only) but much more useful is the keyboard buffer which is at #2BA-#2BD, and stores the last four keys pressed. The address of the last key pressed is calculated as one less than the contents of #2BE/#2BF. High resolution arithmetic is easy for large integers, but I assume that Jeremy requires arithmetic **on real** numbers. I don't have a routine that does this:can any member oblige? Re: the final point, again I know how to use **the** assembler**/loader** and the **Word Processor, and will oblige**  by answering specific questions. However on the more general question of "how do you use them?" perhaps someone else could help? Hopefully, I will be able to supply translated program notes at some stage.

Geoff Hawkins has the DAI Disc system and asks how to use the system to open files and print and input from disc. In brief, **the answer is to POKE #131,3 and execute normal PRINT statements to write to disc, and POKE #135,3 and use the GETC routine to read from disc. However, if anyone has got some standard disc filing routines written, or indeed any programs written with the DOS in mind, perhaps they could let me have them or send them to Geoff via me (so that I foot the airmail postage cost). Geoff also wants to see some simple machine code so that he can get started and indeed many others of you have written to** me in this vein. I am trying **to** include simple **routines where I can,** but **the problem with** a **full—blown** set **of articles on the subject is that most of what I would say is covered much better** in texts on the subject. I will repeat that 8080 programming is mainly the same on any 8080 machine, so the best thing for me to do is take up DAI-specific entry-points etc, assuming a general knowledge of 8080 assembler.

Eddie Ryzman, another professional user, asks how the text editor can be used to store and edit non-DAI BASIC programs getting round the DAI syntax checker. Input to the editor is by POKE #131,2 (the input will perhaps be from keyboard, RS232 disk etc.) and then the editor is entered by RST 5 DATA #2A (EF 2A). (BASIC "EDIT" won't work as this clears the edit buffer first). The program lines are **removed from** the **editor**  by POKE #135,2, but the return area for programs must not be **the command line interpreter. POKE #131,3 will therefore have to be used to pass the lines to disk, or a user-defined routine**  (see **the "lower** case" program elsewhere in this issue as an example of a user-defined output routine. Eddie is also looking **for a machine code WP, that stores text as an addressed block**  rather than as an array, and is therefore more flexible. **I** did **start work on this, but for one reason and another, never got round to finishing it. Can any member help (they are welcome**  to the source listings of the bits I have done)

HELP!

John Mitchell has had problems positioning the FGT characters on the screen: this is done by setting the X and Y variables in the BASIC control subroutine that accompanies every FGT program. You must use this subroutine to call FGT:don't just CALLM #300,A\$. I have written a short demonstrator which you will find elsewhere in this newsletter. John has also had repeat trouble with some keys on his keyboard. Lack of key debounce is a known bug in BASIC Vl.O but from what John describes, he could have a sticky key. I had a sticky 'I' key at one point (excessive wear!?) and I found that removing the keycap and cleaning the exposed switch helped. John offers a hint for AMD 9511 owners. Some programs run too fast(!) with the maths chip installed, viz tunes etc, so to disable it, POKE #D4,0. Dave Blackadder asks for more info, on the 136 colours promised in the last issue. I am not able to give you anything further yet, but as they say, watch this space.

# HINTS & TIPS

An abbrieviated issue this time round because of shortage of space (well, time actually!). Those of you who have sent me useful information will see their contributions published next time, which will hopefully be a couple of months away, and certainly not as long as last time. POKE #131,3 for non-disc users is pretty interesting. It jumps to #2DD-#2DF to direct its output, where a user defined jump can be made. I have stuck a bit of code in #200, the envelope buffer (very useful place for short routines if you aren't using envelopes) as follows:

0200 B7 FE 41 DA 0D 02 FE 5B D2 OD 02 C6 20 EF 03 C9

and then altered the #2DD-#2DF code to C3 00 02 and a user-<br>defined routine exists. You put the code in with the S command. Now do that, while a BASIC program is in memory and type POKE #131,3 and LIST.

# TAILPIECE

I have noticed that a firm called Ikon who sell OCR's for the BBC Micro under the name 'Hobbit' appear to be selling DCR tapes at about £20 a box, several pounds cheaper than any other supplier (unless of course, you know different!) Also a firm called Work Force in Luton sell Epson ribbons at £10 for four. These are without cartridges, so you have to refit them to the old cartridge yourself.

Next time I hope to include more on machine code, including the printer RHJ routines, a selection of translated documentation from published programs, and maybe a couple of printer and pssibly an RGB Monitor review. Keep the stuff coming! Professional users: please pass on your experiences too, especially in the field of hardware expansion/connections. Anyone know where to get Iv composite video out?

Dave Atherton

# **HIGH SPEED DATA LOADER**

(HSDL)

Heeft U ook wel eens het probleem dat U juist een lang programma van band hebt ingelezen en dat de DAI zieh dan "ophangt" en U weer opnieuw moet beginnen, of dat U eerst koffie kunt gaan drinken wanneer U een groot programma van zo'n 12K van een audio band moet inlezen en dan terug kerende moet ervaren dat er iets fout ging en men een tweede kop koffie kan gaan drinken of dat op zondagmorgen Uw zoontje U wakker komt maken omdat hij space invader wilt spelen maar het programma er niet in kan krijgen.

Nu Wij wel. Dan hebben Atari, Commodore *6k* en Philips P2000 bezitters en nog vele anderen het een stuk eenvoudiger. ROM module met het gewenste programma erin, een of twee commando's en het loopt. Zoiets zou ook wel wat zijn voor de DAI dachten wij. Het idee was daar en na veel praten en knutselen met hard- en software hadden we een doosje in elkaar wat we High Speed Data Loader noemden.

Waarom high speed? Wel, we kunnen data inlezen met een snelheid van iets meer dan 10 kilobyte/sec. Dit betekent dat b.v. SPL niet langer duurt dan êên seconde. Dus geen tijd meer voor koffie. De soft/hardware is zo gemaakt dat de HSDL eventueel zonder problemen met Uw DCR's gebruikt kan worden (disc weten we niet omdat we deze niet bezitten).

De HSDL is in staat om basic, MLP en gecombineerde programma's in te lezen. Al naar gelang van wat er in de EPROMS staat.

Wij zijn uitgegaan van een EPROM kaartje waarop *k* EPROM's gaan van de volgende types :

2716, 2732 en 276^1 wat ons een maximale programma grootte geeft van resp. 8, 16 en 32 Kbyte.

Dit EPROM kaartje komt met een connector op de HSDL welke via een flatkabel is aangesloten op de DCE connector van de DAI.

Als het is aangesloten, is de rest eenvoudig n.l. zet de DAI aan en type onder basic RDL1 ... *h,* return. Wanneer de cursor naar de volgende regel springt is het programma ingelezen. Voor een basic of kombinatie van basic met MLP is de "RUN" commando voldoende en het loopt.

Voor MLP is het iets moeilijker. Ga eerst naar UT, type Z3 en dan Gxxxx de locatie waar het programma start en dit loopt ook. Omdat alle programma's geen 8 resp. l6 K groot zijn hebben we het mogelijk gemaakt om meerdere programma's op een kaartje te zetten.

Ledere EPROM is bereikbaar met het commando RDL  $1...4$ . 1 is de eerste  $EPROM$  en  $4$  is de  $4de$   $EPROM$ .

 $\cdots$  . . .

Wanneer een programma groter is dan wat in éen of meerdere EPROMS past en men roept deze EPROM(S) aan dan krijgt men de foutmelding "NOT AVAILABLE". De ruimte in een EPROM welke niet gebruikt wordt door het aanwezige programma gaat helaas verloren. Alleen selectie van gehele EPROMS is mogelijk.

De high speed data loader is opgebouwd uit de volgende delen:-

- 1) EPROM kaartje op de X bus waarop een EPROM met besturingssoftware.
- 2) De data loader waarin de hardware zit, hierop zit een connector waarin het EPROM kaartje gestoken wordt.
- 3) Het betreffende EPROM kaartje met programma $(s)$ .

Er zijn momenteel twee prototypes gebouwd en wij zijn bezig de definitieve print te tekenen.

Bij voldoende belangstelling willen we een kleine produetie beginnen en met Dainamic bespreken of het mogelijk is om programma's in PROM of EPROM in hun assortiment op te nemen, eventueel kompleet met printplaatje en connector.

Heeft men eenmaal de basisset dan is alleen het EPROM printje met programma's noodzakelijk. Het belangrijkste is wat gaat dat kosten. We hebben een voorlopige schatting gemaakt en komen op een bedrag dat rond de  $f$  275, -- zal zijn, voor een basisset bestaande uit:-

EPROM met operating software ; high speed data loader ; EPROM kaartje met een demo programma in een EPROM. Voor eventuele extra's zoals xbus print, flatcable met connectoren, EPROM kaartjes, etc... moeten we nog prijzen vaststellen.

Na een gesprek wat wij hadden met Dianamic hebben we nog een paar opmerkingen en een aantal vragen aan U.

- 1) Gebruikt U Uw DAI voor een bepaald doel b.v. SPL, INA, Word Processing, VIDITEL of iets anders waarvoor maar 1 of 2 programma's gebruikt worden dan is een HSDL hier uitermate geschikt voor. Eenmaal in EPROM en geen "LOAD" problemen meer.
- 2) Dainamic levert op êên cassette (normaal of DCR) meestal meerdere programma's voor een relatief läge prijs. Dit is met EPROMS niet mogelijk, duszijn de kosten hiervan hoger dan van welke tape ook. Waarop dan onze vragen:
	- a) Welke programma's zou U in EPROM willen zien?
	- b) Wilt U de losse EPROMS of kompleet gemonteerd?
	- c) Wat wilt U ervoor betalen? Buiten de vaste kosten van de EPROMS, aanmaak etc.. komen hierbij de kosten van de programma's zelf (vaste kosten hardware <u>+</u> *f* 80,-- 16KByte). Daarom geeft ons een reeële prijs indicatie. Kijkt U maar eens naar de programma's van de speel computers.

Mocht U interesse hebben voor een High Speed Data Loader laat het ons weten. Daarom vragen wij; stuur ons een briefkaartje met al Uw vragen en wensen, dan kunnen wij in één van de komende DAInamics daarop verder ingaan.

H. KOP, H. RISON, Burg. Smeetsstraat 39, Luxemburgstr. 17, 6151 GM 6164 BS GELEEN NL. MUNSTERGELEEN NL.

**REM** 1 2 **REM** 3 MARZIANETTO 11111111 REM ELECEEEE 4 **REM** 5 **REM** REM ... A FIRST BASIC (SIC) STEP TO MOVE 6  $\overline{7}$ REM A GREEN ALIEN ON THE SCREEN ... 8 **REM** 9 **REM** 10 REM Gianni Uliana REM Via Zuccoli 40  $11$ REM 00137 ROMA ITALY 12 COLORG 0 15 0 0 15 20 DIM A% (15.0) 30 FOR I=0.0 TO 15.0 40 READ A% (I) **NEXT** 50 PRINT CHR\$(12): PRINT : PRINT "MARZIANETTO": PRINT 55 PRINT " USE THE CURSOR KEYS TO MOVE A GREEN ALIEN " 56 WAIT TIME 200 58 60 MODE 3 70 B%=#BFEB 75 H=H+8.0: IF H=16.0 THEN H=0.0 77 SOUND 1 1 1 2 FREQ (50.0+200.0\*H) FOR I=0.0 TO 7.0 80 POKE B%-1, #50 90 100 POKE B%, A% (I+H)  $BZ = BZ - 46$  $.110$ 120 **NEXT** SOUND OFF 125 130  $BZ = BZ + 368$ 140  $ZZ = BZ$ C=GETC: IF C=0.0 THEN GOTO 150 150 IF C=19.0 AND X=19.0 THEN GOTO 150 160 IF C=18.0 AND X=0.0 THEN GOTO 150 170 IF C=17.0 AND Y=15.0 THEN GOTO 150 180 190 IF C=16.0 AND Y=0.0 THEN GOTO 150 IF C=19.0 THEN X=X+1.0:B%=B%-2 200 IF C=18 THEN X=X-1.0:B%=B%+2 210 IF C=17 THEN Y=Y+1.0:B%=B%-368 220 IF C=16 THEN Y=Y-1.0:B%=B%+368 230 240 FOR I=0.0 TO 7.0 250 POKE Z%, #0  $ZZ = ZZ - 46$ 260 270 **NEXT** 280 **GOTO 75** DATA #00, #18, #3C, #5A, #7E, #42, #C3, #00 500 DATA #18, #18, #3C, #DB, #7E, #42, #42, #42 510

# CATALOGUS NEDERLAND

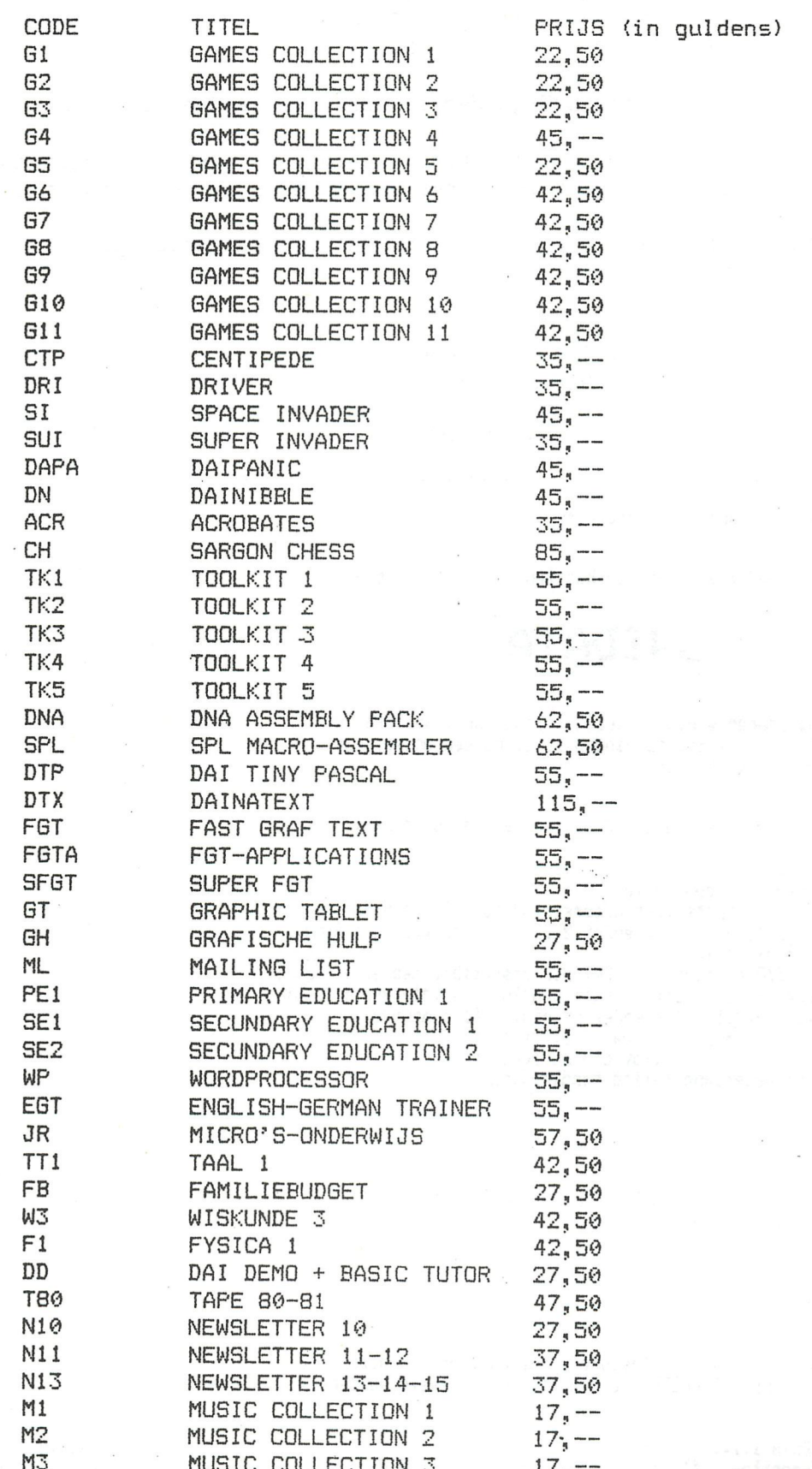

![](_page_53_Picture_122.jpeg)

.<br>Naskiĝis de la parado de la provincia de la parado de la provincia de la parado de la parado de la parado de l

Op DCR zijn de programma's 8 gulden duurder. De banden kunt U bestellen door het

bedrag over te maken op onderstaande rekening. Bij de medelingen moet U de code van de door U gewenste band(en) vermelden en of U de programma's op AUDIO of DCR

wilt hebben. Als U geld over maakt voor het lidmaatschap wilt U dan vermelden: LIDMAATSCHAP en het jaartal?

> GIRO: 4083817 t.n.v.: J.F. van Dunne' HOFLAAN 70 3062 JJ ROTTERDAM TEL: (010) 144802

UNIEKE aanbieding voor DAI-sebruikers !!!

Een raspaardje onder de processorkaarten voor definitieve toepassingen:

# **INTDATA**

Om voor al uw ideeen m.b.t. automatisering van regelingen en/of besturingen een oplossing te vinden is er nu een universele processorkaart ontwikkeld.

Deze eurokaart heeft standaard de volsende eisenschappen:

- $-8085$  CPU (6.144Mhz)
- interne interrupt controller
- 

- 1/4 K RAM + 2 sockets voor uitbreidins naar 1 1/4 K RAM<br>- 2 EPROM-sockets voor 2716 en/of 2732 (dus maximaal 8 K ROM)

- prosrammeerbare timer
- universele I/O aansluitbus (DAI-DCE compatible semaakt) --  $8155$
- 20 mA current-loop (voor direkte aansluitins teletupe TTY e.d.)<br>- RS 232 (voor aansluitins modem of bijv. DAI computer)
- 
- 
- Printbanen voor eisen hardware uitbreidins<br>- e'e'n voedinssspanning (t5V bij current-loop)
- uitsebreide nederlandstalise handleidins
- 

EXTRA leverbaar:

TTY-monitor (1 K in 2716 en SDK-85 compatible) inclusief sesevens belansrijke entry points.

De prijs ? ? ?

Vanwese de aanmaak van proffesionele eurokaarten kan deze<br>processorkaart bij VOLDOENDE belansstellins seleverd worden voor:

> UNIDATA-1.....fl 189,- $TTY-**nonitor**...**f1** 45-$

Prijzen incl BTW

Indien u belangstelling heeft en deze kaart wilt bestellen, dan dient u schriftelijk kontakt op te nemen met:

T.Groeneveld J.P.Wiersmawei 7 8915 HT leeuwarden DAI-sebruiker

334

![](_page_54_Picture_0.jpeg)

# 2. DE DCE-MICRO-COMPUTER

Het doel van deze cursus is, om ervaring op te doen met het programmeren van een micro-computer.

De DCE-micro-computer is daarbij een hulpmiddel. Op deze computer kunt u n.l. uw programma's invoeren, testen en debuggen. Het is niet de bedoeling, dat u in deze cursus de werking van elk onderdeel van de DCE-micro-computer leert kennen.

Wilt u er alles van weten, dan verwijzen we naar de literatuur. In de komende lesen bespreken we alleen datgene wat u van de DCE-microcomputer moet kennen om uw programma's te kunnen invoeren, testen en debuggen.

![](_page_55_Picture_4.jpeg)

De micro-computer uit fig. 1 bestaat, ruimtelijk gezien, uit de volgende delen.

fig.l

- 1. De DCE-print (DCE = Digital Control Element). Op deze print bevinden zieh de 8080, de I/O-modules en het centrale geheugen.
- 2. De extender (verlengstuk) waarop zieh een aantal schakelaars en LED's bevinden om input- en Outputsignalen op te wekken of na te bootsen.
- 3. Het toetsenbord en de display, met behulp waarvan de communieatie tussen de programmeur en de micro-computer verloopt.
- 4. De voeding.

In deze les gaan we uitgebreid in op de DCE en de extender. Het toetsenbord behandelen we in de volgende les. (Op de voeding gaan we in deze cursus niet in.).

# 3. BLOKSCHEMA VAN DE DCE

![](_page_56_Figure_1.jpeg)

In fig. 2 is het blokschema van de DCE weergegeven.

Rondom de micro-processor bevinden zich de volgende eenheden.

1. Het centrale geheugen, bestaande uit RAM's en EPROM's.

- 2. De klokgenerator.
- 3. De General Interface Controller (GIC).

4. De Timer, Interrupt and Communications Controller (TICC).

In de volgende paragrafen bespreken we de GIC en de TICC en geven we een overzicht van de bezetting van de geheugencapaciteit. Wat betreft de werking van de CPU, de klokgenerator en het centrale geheugen, verwijzen we naar de betreffende lessen uit de basiscursus.

 $\odot$ 

ag.

# 4. MEMORY MAPPED I/O

De DCE werkt volgens het systeem van memory mapped I/O. Dit houdt in, datelke in- en outputpoort en elk register dat zieh buiten de CPU bevindt, wordt behandeld als een 8-bits geheugenwoord.

> Vraag 1: Bij memory mapped I/O zijn poortnummers vervangen door

De poortnummers, waarmee in- en outputpoorten werden geadresseerd, worden vervangen door "normale" geheugenadressen. IN- en OUT-instructies komen ook niet meer voor. Ze worden vervangen door LOAD, STORE en MOVE-instructies.

Hardware-technische gezien moeten wel enkele kunstgrepen worden uit-

gehaald. Een I/O-module zal nl. niet meer worden aangestuurd door IN- en OUT- signalen, maar door READ, WRITE en CHIP-SELECT-signalen.

![](_page_57_Figure_6.jpeg)

# Antw.1 : geheugenadressen. **20-01**

 $\overline{\mathbf{A}}$ 

In fig. 3 is weergegeven hoe we een I/O-module als geheugenbouwsteen

De I/O-module in fig. 3 bestaat uit 2 output-poorten en l input-poort.<br>Voor de selectie van deze poorten zijn 3 ingangen aanwezig: 2 adres-<br>ingangen en l chip-select (CS)-ingang. Wanneer we nl. de chip (de I/O-<br>module) heb binnen die chip adresseren. Dit kan m.b.v. 2 bits. Hiermee zijn immers 4 combinaties mogelijk, nl.  $00<sub>2</sub> = 0$ ;  $01<sub>2</sub> = 1$ ;  $10<sub>2</sub> = 2$  en  $11<sub>2</sub> = 3$ . De chip selecteren we, door b.v. de 8 hoogste adresbits m.b.v. een comparator te vergelijken met een vooraf ingestelde waarde.

> Vraag 2: In fig. 3 worden de 8 hoogste adresbits vergeleken met 00111100<sub>2</sub>/00011100<sub>2</sub>.

In fig. 3 is dit de waarde  $00011100_2 = 1C_{16}$ .

Vraag 3: De adressen van de 3 poorten in fig. 3 zijn: **1 6 » 16 en ie.** 

De adressen van de 3 poorten in fig. 3 zijn dus  $1C00<sub>16</sub>$ ,  $1C0<sub>16</sub>$  en  $1C02_{16}$ .

We zien nu meteen een groot nadeel opdoemen van memory mapped I/O.<br>De I/O-module in fig. 3 neemt nl. een veel groter adresbereik in beslag<br>dan de 3 adressen die voor de poorten nodig zijn. Immers, bij alle adressen die beginnen met IC.... wordt de I/O-module aangesproken. We mogen dus stellen, dat de adressen  $1C04$  t/m  $1CFF_{16}$  niet meer voor andere doeleinden gebruikt mogen worden. In de meeste gevallen is dit niet zo'n groot bezwaar, omdat de volle<br>64k-geheugenruimte toch niet nodig is. Is het benutten van alle geheugencapaciteit wel nodig, dan moeten we werken met grotere comparators. In fig. 3 zullen we dan de adresbits A7 t/m A2 ook moeten vergelijken met een vooraf ingestelde waarde.

Een groot voordeel van memory mapped I/O is, dat bij een input- en output-operatie de bestemming resp. de bron niet meer perse de accumu- lator behoeft te zijn. Vullen we b.v. registerpaar H,L met 1COl<sub>16</sub>, dan kunnen we de inhoud van

register D direct naar output-poort 1 brengen met de instructie MOV M,D.

20-01 Antw.2:  $00011100_2$ . Antw.3:  $1C00_{16}$ ;  $1C01_{16}$  en  $1C02_{16}$ .

5

**Elektronica Dirksen** 

# 5. DE GIC

De DCE beschikt over 2 I/O-modules, de GIC en de TICC. De GIC (General Interface Controller) wordt gevormd door de 8255 Deze IC beschikt over 3 poorten, welke onafhankelijk van elkaar als input-poort of als output-poort kunnen fungeren.

M.b.v. een 8-bits woord, dat we naar de z.g. mode-controller van de GIC zenden, bepalen we in welke mode (input of output) we elk van de 3 poorten schakelen. M.a.w. de mode van de 3 poorten is programmeerbaar.<br>(Een betere aanduiding voor de GIC zou dus eigenlijk zijn: Programmable Peripheral Interface (PPI)).

In fig. 4 is een blokschema van de GIC weergegeven. De mode-controller van de GIC heeft, net als de 3 poorten, een adres. De adressen zijn in fig. 4 tussen haakjes weergegeven.

![](_page_59_Figure_4.jpeg)

 $fig.4$ 

# Vraag 4: Het adres van de mode controller is .......16.

We kunnen de mode controller dus beschouwen als een geheugenwoord met adres  $1C03$ <sub>16</sub>.

De mode controller decodeert het 8-bits codewoord dat hij ontvangt,<br>en schakelt dan de GIC-poorten in de gewenste mode.<br>We merken nog op dat port 2, wat betreft de mode, in 2 delen kan wor-<br>den gesplitst, nl. port 2 upper lower, gevormd door  $b_0$  t/m  $b_3$ .

In fig. 5 is weergegeven hoe het codewoord, waarmee we de modes van de 3 poorten aangeven, is opgebouwd.

![](_page_60_Figure_5.jpeg)

We zien, dat de bits b7, b<sub>6</sub>, b<sub>5</sub> en b<sub>2</sub> niet worden gebruikt. Deze bits zijn altijd 0.

Met b<sub>0</sub> geven we de mode van port 2 (lower) aan. Is b $0 = 0$ , dan werkt port  $\tilde{2}$  (lower) als output-poort. Is  $b_0 = 1$ , dan werkt port 2 (lower) als input-poort.

Op dezelfde manier geven we met  $b_1$ ,  $b_3$  en  $b_4$  de modes van resp. port 1, port 2 (upper) en port 0 aan.

Een 0 komt dus overeen met output; een 1 komt overeen met input.

Een 0 komt dus overeen met output; een 1 komt overeen met input. Voorbeeld 1 :

### Gevraagd;

Welk codewoord moeten we naar adres 1C0316 sturen om de poorten van de GIC in de volgende modes te schakelen ?<br>port 0 = input-poort port 0 = input-poort port 2 (upper en lower) = input-poort  $port 1 = output-poort$ 

### Oplossing:

<u>و ہ</u>

E3

**©** 

**FO** 

1978

 $\frac{1}{2}$  $\overline{b_0}$  moet 1 worden, omdat port 2 (lower) als input-poort moet werken.<br>b<sub>1</sub> moet 0 worden, omdat port 1 als output-poort moet werken.<br>b<sub>3</sub> en b<sub>4</sub> moeten beide ook 1 worden, omdat port 2 (upper) en port 0 als input-poort moeten werken. Het code-woord wordt dus  $00011001_2 = 19_{16}$ .<br>M.b.v. de 2 nevenstaande instructies kunnen we dit instructies kunnen we dit the MVI A,19<br>Moord naar de mode controlwoord naar de mode control- STA ICO3<br>Jer zenden 1er zenden.

8 20-01 **Antw.4 ; lC03i6 .** 

**EWrtrMfca** 

DAInamic 83-18 - 341

# Voorbeeld 2:

# Gegeven;

De inhoud van de accumulator is  $13_{16}$ .

### Gevraagd:

In welke modes komen de poorten na uitvoering van de instructie STA. 1C03 ?

# Oplossing:

Met de instructie STA 1C03 sturen we de inhoud van de accumulator naar adres  $1C03_{16}$ , d.w.z. naar de mode controller. Deze ontvangt dan het woord  $13_{16} = 00010011_2$ . b<sub>0</sub> en b<sub>1</sub> zijn 1, zodat port 2 (lower) en port 1 in de input mode komen.  $p_3 = 0$ , zodat port 2 (upper) in de output mode komt.<br> $b_4 = 1$ , zodat port 0 in de input mode komt.

# Opmerking:

Behalve de "normale" input- en output-mode is m.b.v. de 8255 ook handshake I/O en bi-directionele I/O mogelijk. Deze modes worden be-<br>paald door de bits b7, b6, b5 en b3.<br>In deze cursus maken we van deze mogelijkheden echter geen gebruik,<br>zodat deze bits in onze gevallen altijd 0 zijn.

# SAMENVATTING 1

- 1. De DCE (Digital Controller Element) bestaat uit;
	- a. een 8080 micro-processor.<br>b. RAM's en EPROM's.
	-
	- s. c. 2 I/O-modules, de GIC en de TICC.
- 2. De DCE werkt volgens memory mapped I/O. Dit houdt in, dat elk register buiten de CPU als geheugenwoord wordt beschouwd.
- 3. GIC betekent General Interface Controller. De GIC beschikt over 3 I/O-poorten die m.b.v. een codewoord onafhankelijk als input- of outputpoort geschakeld kunnen worden.

# **MICRO FAST GRAPHICS**

![](_page_62_Picture_213.jpeg)

PAGE 02 MICRO FAST GRAFFICS \*\*\* DAINAMIC \*\*\*

الميا

![](_page_63_Picture_14.jpeg)

![](_page_64_Picture_14.jpeg)

 $-7 - 77$ 

P)

54.77

![](_page_65_Picture_0.jpeg)

TOMISLAV MIKULIC DAKICEY TRG 3/5 YU - 41000 ZAGREB YUGOSLAVIA tel. (041) 535 490

### TABLET\* *\*GRAPHICS*

-SCREEN MENU OVERLAY -HAND DRAWING -ZOOM, SHRINK -SPECIAL EFFECTS -FILL AREA -GEOMETRIC SHAPES -USER BRUSHES, etc.

# **\*CHARACTER GENERATOR\***

-FULL GRAPHICS OVERLAY -ANY STYLE FONTS -HELVETICA IN VARIOUS SIZES -USER DEFINED SYMBOLS -VARIOUS SHADOWS AND EDGES

![](_page_65_Picture_6.jpeg)

# **\*VIDEO\***

-EXTERNAL SYNCHRONIZATION WITH ANY SOURCE OF COMPOSITE VIDEO -VIDEO DIGITIZER -UP TO 256 GRAY LEVELS (ANY 4 ON DISPLAY)

n nith and

# 8080 instructionset

![](_page_66_Picture_4.jpeg)

# <u> Tagairtí an i an t-Iomraid ann an Dùbhachd ann an Dùbhachd ann an Dùbhachd ann an Dùbhachd ann an Dùbhachd an </u> a kata

<u> Erreda da base da base da base da base da base</u>

<u>a baalaa aa aan ahaan ahaan ahaan ahaan ahaan ahaan ahaan </u>

![](_page_67_Picture_2.jpeg)

a ang pangalitang pag-ang ang panggunang pangalang na nag a port